# **Availity® Health Information Network**

**Batch Electronic Data Interchange (EDI) Standard Companion Guide** 

1

Refers to the Implementation Guides Based on ASC X12 version 005010

December 2019

## **Disclosure Statement**

Availity provides the information in this Availity EDI Guide for education and awareness use only. While Availity believes all information in this document to be correct at the time of writing, this document is intended for educational purposes only and does not purport to provide legal advice. If you require legal advice, you should consult with an attorney. The information provided here is for reference use only and does not constitute the rendering of legal, financial, or other professional advice or recommendations by Availity.

The listing of an organization in this guide does not imply any sort of endorsement, and Availity takes no responsibility for the third-party products, tools, and Internet sites listed. The existence of a link or organizational reference in any of the following materials should not be assumed as an endorsement by Availity.

Copyright ©2019 Availity, LLC.

All rights reserved. This document may be copied.

## **Preface**

Rules for format, content, and data element values are listed in the HIPAA Technical Reports Type 3 (TR3s) for submitting 5010 HIPAA transactions. These guides are available on the <u>Washington Publishing Company</u> website.

This Availity EDI Guide supplements the HIPAA TR3s and describes the Availity Health Information Network environment, interchange requirements, transaction responses, acknowledgements, and reporting for each of the supported transactions as related to Availity. This guide also provides specific information for data elements and values required by Availity.

**Important Note:** As defined in the HIPAA TR3s, companion documents like this Availity EDI Guide are intended to *supplement*, *not replace*, the standard HIPAA TR3 for each transaction set. Information in this guide is not intended to modify the definition, data condition, or use of any data element or segment in the standard TR3s. It is also not intended to add any additional data elements or segments to the defined data set. This guide does not utilize any code or data values that are not valid in the standard TR3s. It also does not change the meaning or intent of any implementation specifications in the standard TR3s.

NOTE:

This page is intentionally left blank.

# **Table of Contents**

| _ | INTRODUCTION                                                                                                    | /                            |
|---|----------------------------------------------------------------------------------------------------|------------------------------|
|   | Scope                                                                                                    | 7                            |
|   | Overview                                                                                                    |                              |
|   | Benefits                                                                                                    |                              |
|   | Supported EDI Transactions                                                                                                    |                              |
| 2 | 2 GETTING STARTED                                                                                                    |                              |
| _ | Trading Partner Registration                                                                                                    |                              |
| 3 | AVAILITY TRADING PARTNER QA TESTING                                                                                                    |                              |
|   | CONNECTIVITY WITH THE PAYER/COMMUNICATIONS                                                                                                    |                              |
| • |                                                                                                    |                              |
|   | File Submission Methods                                                                                                    |                              |
|   | Production Setup                                                                                                    |                              |
|   | Uploading and Downloading EDI Files                                                                                                    |                              |
|   | File Transfers in the Availity Health Information Network                                                                                                    |                              |
|   | Setting EDI Reporting Preferences                                                                                                    |                              |
|   | Scheduled Maintenance Time                                                                                                    |                              |
|   | Scheduled Maintenance Policy Cut-Off Times                                                                                                    |                              |
|   | Confidentiality and Access                                                                                                    |                              |
|   | Transaction Platforms                                                                                                    |                              |
|   | Deletion of Transactions                                                                                                    |                              |
|   | Transaction Response Aggregation                                                                                                    | 36                           |
| 5 | CONTACT INFORMATION                                                                                                    | 37                           |
|   |                                                                                                    |                              |
|   | Availity Customer Service                                                                                                    | 37                           |
| 6 | Availity Customer Service  CONTROL SEGMENTS/ENVELOPES                                                                                                    |                              |
| 6 | ·                                                                                                    | 37                           |
| 6 | ISA-IEAGS-GE                                                                                                    | 37<br>38                     |
|   | ISA-IEA                                                                                                    | 38<br>41<br>43               |
| 7 | ISA-IEA                                                                                                    | 37384143                     |
| 7 | ISA-IEA  GS-GE  Loop ID – 1000A and 1000B Submitter/Receiver Name Segments (Claims)  CAQH CORE PHASE II CONNECTIVITY  ACKNOWLEDGEMENTS AND/OR REPORTS                                                                                                    | 37<br>38<br>41<br>43<br>44   |
| 7 | ISA-IEA  GS-GE  Loop ID – 1000A and 1000B Submitter/Receiver Name Segments (Claims)  CAQH CORE PHASE II CONNECTIVITY  ACKNOWLEDGEMENTS AND/OR REPORTS  Response File Naming Conventions                                                                                                    | 373841434446                 |
| 7 | ISA-IEA GS-GE Loop ID – 1000A and 1000B Submitter/Receiver Name Segments (Claims)  CAQH CORE PHASE II CONNECTIVITY  Response File Naming Conventions ERA File Naming Conventions                                                                                                    | 374143444646                 |
| 7 | ISA-IEA GS-GE Loop ID – 1000A and 1000B Submitter/Receiver Name Segments (Claims)  CAQH CORE PHASE II CONNECTIVITY  Response File Naming Conventions ERA File Naming Conventions Acknowledgements                                                                                                    | 374143464647                 |
| 7 | ISA-IEA  GS-GE  Loop ID – 1000A and 1000B Submitter/Receiver Name Segments (Claims)  CAQH CORE PHASE II CONNECTIVITY  ACKNOWLEDGEMENTS AND/OR REPORTS  Response File Naming Conventions  ERA File Naming Conventions  Acknowledgements  File Acknowledgement (ACK)                                                                                                    | 3738414344464650             |
| 7 | ISA-IEA GS-GE Loop ID – 1000A and 1000B Submitter/Receiver Name Segments (Claims)  CAQH CORE PHASE II CONNECTIVITY  B ACKNOWLEDGEMENTS AND/OR REPORTS  Response File Naming Conventions ERA File Naming Conventions Acknowledgements. File Acknowledgement (ACK) Interchange Acknowledgement (TA1)                                                                                                    | 3738414346465051             |
| 7 | ISA-IEA  GS-GE  Loop ID – 1000A and 1000B Submitter/Receiver Name Segments (Claims)  CAQH CORE PHASE II CONNECTIVITY  ACKNOWLEDGEMENTS AND/OR REPORTS  Response File Naming Conventions  ERA File Naming Conventions  Acknowledgements  File Acknowledgement (ACK)                                                                                                    | 373841434646505051           |
| 7 | ISA-IEA GS-GE Loop ID – 1000A and 1000B Submitter/Receiver Name Segments (Claims)  CAQH CORE PHASE II CONNECTIVITY  ACKNOWLEDGEMENTS AND/OR REPORTS  Response File Naming Conventions ERA File Naming Conventions Acknowledgements File Acknowledgement (ACK) Interchange Acknowledgement (TA1) ANSI ASC X12N 999 Implementation Acknowledgement (5010)                                                                                                    | 373841434646505152           |
| 7 | ISA-IEA GS-GE Loop ID – 1000A and 1000B Submitter/Receiver Name Segments (Claims).  CAQH CORE PHASE II CONNECTIVITY  B ACKNOWLEDGEMENTS AND/OR REPORTS.  Response File Naming Conventions ERA File Naming Conventions. Acknowledgements. File Acknowledgement (ACK) Interchange Acknowledgement (TA1) ANSI ASC X12N 999 Implementation Acknowledgement (5010) 999 Implementation Acknowledgement (5010) - Readable Format (99T)                                                                            | 37384143464650515253         |
| 7 | ISA-IEA                                                                                                    | 3738414346465051525354       |
| 7 | ISA-IEA GS-GE Loop ID – 1000A and 1000B Submitter/Receiver Name Segments (Claims)  CAQH CORE PHASE II CONNECTIVITY  B ACKNOWLEDGEMENTS AND/OR REPORTS  Response File Naming Conventions ERA File Naming Conventions Acknowledgements File Acknowledgement (ACK) Interchange Acknowledgement (TA1) ANSI ASC X12N 999 Implementation Acknowledgement (5010) 999 Implementation Acknowledgement (5010) - Readable Format (99T) The Immediate Batch Response (IBR)/(IBT) IBR Pipe Delimited Format. IBR Layout | 373841434646505152535455     |
| 7 | ISA-IEA GS-GE Loop ID – 1000A and 1000B Submitter/Receiver Name Segments (Claims)  CAQH CORE PHASE II CONNECTIVITY  B ACKNOWLEDGEMENTS AND/OR REPORTS.  Response File Naming Conventions ERA File Naming Conventions Acknowledgements. File Acknowledgement (ACK) Interchange Acknowledgement (TA1) ANSI ASC X12N 999 Implementation Acknowledgement (5010) 999 Implementation Acknowledgement (5010) - Readable Format (99T) The Immediate Batch Response (IBR)/(IBT) IBR Pipe Delimited Format.          | 3738414346465051525354555555 |

| EBR Human Readable Format (EBT)                               | 62 |  |  |
|---------------------------------------------------------------|----|--|--|
| The Delayed Payer Report (DPR)                                | 65 |  |  |
| DPR Pipe Delimited Format                                     |    |  |  |
| DPR Human Readable Format (DPT)                               | 66 |  |  |
| ANSI ACS X12N 277 Health Care Claim Acknowledgement (277CA)   |    |  |  |
| The Proprietary Payer Report                                  |    |  |  |
| Electronic Remittance Advice (ERA or 835)                     | 73 |  |  |
| The Electronic Health Care Services Review (278) Batch Report | 73 |  |  |
| APPENDICES                                                    |    |  |  |
| 1. Listing of Figures                                         | 76 |  |  |
| 2. Listing of Tables                                          |    |  |  |

## 1 INTRODUCTION

## SCOPE

The purpose of the Availity Health Information Network EDI Guide (Availity EDI Guide, for short) is to communicate Availity-specific requirements and other information that supplements requirements and information already provided in standard EDI and HIPAA communications.

## **OVERVIEW**

Availity, LLC., a leader in EDI healthcare technology, offers a full suite of EDI health information exchange services through a single web connection to the Availity® Health Information Network. In addition to offering an extensive array of real-time EDI transactions, we also provide near real-time processing of batch EDI transactions. The Availity® Health Information Network is your one stop on the web for secure connectivity and electronic access to an extensive list of commercial insurance payers.

The Availity® Health Information Network is operationally HIPAA compliant, accepting and processing in a secure environment all American National Standards Institute (ANSI) Accredited Standards Committee (ASC) X12N standard transactions mandated by the Health Insurance Portability and Accountability Act (HIPAA). Availity edits batches of transactions for X12N syntax compliance, and then splits the batches into the lowest transaction level possible before applying HIPAA-semantic validation rules. Depending on the payer, Availity might also apply payer-specific edits to transactions that pass HIPAA syntax validation before routing the transactions to the designated payer.

Using the Availity® Health Information Network file transfer features, users can send all files and retrieve responses through one interface.

#### **BENEFITS**

As an Availity user, you will realize the following benefits:

- Electronic access to commercial insurance payers, using a single connection and format
- The ability to submit transactions destined for multiple payers in a single batch
- Reduced administrative work and expense
- Reduced postage and material expense
- Ability to submit transactions twenty-four hours a day, seven days a week<sup>1</sup>
- · Acknowledgement of receipt for each file transmitted
- Increased accuracy of data and reduced risk of duplication
- Increased productivity
- Compliance with HIPAA mandates for electronic transactions

<sup>&</sup>lt;sup>1</sup> Except for a 6 hour scheduled Saturday Maintenance window DECEMBER 2019 005010 12.0

## SUPPORTED EDI TRANSACTIONS

The table below provides information about the ANSI ASC X12N health care electronic transactions adopted for use by the Health Insurance Portability and Accountability Act (HIPAA) regulations, and supported by the Availity Health Information Network.

| Format           | Version(s)<br>Supported | Transaction Type                                                              | Optimal Batch File             |
|------------------|-------------------------|-------------------------------------------------------------------------------|--------------------------------|
| ASC X12N 837     | 005010X223A2            | Institutional Claims                                                          | 5,000 claims or<br>4 megabytes |
| ASC X12N 837     | 005010X222A1            | Professional Claims                                                           | 5,000 claims or<br>4 megabytes |
| ASC X12N 837     | 005010X224A2            | Dental Claims                                                                 | 5,000 claims or<br>4 megabytes |
| ASC X12N 270/271 | 005010X279A1            | Health Care Benefit Inquiry/Response (Eligibility and Benefits)               | 4 megabytes                    |
| ASC X12N 276/277 | 005010X212              | Health Care Claim Status Request/Response                                     | 4 megabytes                    |
| ASC X12N 278     | 005010X217              | Health Care Services Request (Authorization and Referral) for Review/Response | 4 megabytes                    |
| ASC X12N 278     | 005010X216              | Health Care Services Review Notification and Acknowledgement                  | 4 megabytes                    |
| ASC X12N 835     | 005010X221A1            | Health Care Claim Payment/Advice (ERA)                                        | 4 megabytes <sup>2</sup>       |

Table 1 – Supported Transaction Formats

## ACKNOWLEDGEMENTS, REPORTS, AND TRANSACTION RESPONSES

As described in detail in <u>Acknowledgements and Reports</u>, Availity sends an acknowledgement for each batch submitted. Availity returns an ANSI ASC X12N 999 Implementation Acknowledgement for batches submitted in the 5010 format. Availity returns the acknowledgements to your organization's ReceiveFiles folder (in your organization's secure mailbox) within minutes after you submit your batch file. **Note:** If you use FTP/SFTP, you might access the acknowledgements directly in your ReceiveFiles folder.

All EDI acceptance/rejection reports pertain to correctness within standard X12N EDI transaction format syntax and transaction HIPAA TR3 semantic compliance. The type of report returned depends on the edit level being reported.

In the Availity menu, the administrator for your organization can click **Claims & Payments | EDI Reporting Preferences** to set preferences for the reports you want delivered to your organization's EDI ReceiveFiles folder, such as viewable reports and delimited data responses.

<u>Transaction Response Aggregation</u> describes response transactions for the non-claim batches. Transactions submitted for real-time payers usually result in a response in your ReceiveFiles folder within 24 hours or less. Transactions for Blue plans outside of your home Blue plan can result in two types of transaction responses: 1) interim acknowledgement within 24 hours or less, 2) payer benefit/rejection within 72 hours. The interim response is returned in the X12 standard paired response transaction format (i.e. 271, 277, 278).

8

<sup>&</sup>lt;sup>2</sup> Files over 12 megabytes with large checks might not be validated. **DECEMBER 2019 005010 12.0** 

## **2 GETTING STARTED**

## TRADING PARTNER REGISTRATION

To start submitting transactions to the Availity Health Information Network, the Availity administrator for your organization must first register the organization with Availity by following these steps:

- Go to <u>www.availity.com</u>, click REGISTER, and then click Let's get started!, on the Register for Portal Access page.
- Complete the online registration application. The process involves providing demographic information about your organization and choosing a user ID for the administrator. At the end of the application, you will electronically agree to the Organization Access Agreement, which you can print for your records.
- When we have processed the application, we send a confirmation by email to the administrator. The first time you log in to the Availity Health Information Network, the system prompts you to agree to the disclaimer, set up your security questions, change your password, and verify your email.
- Once the administrator is able to log in to Availity, they can set up authorized personnel in the office as Availity users. Each user must have a unique user ID and password. Availity does not allow users to share login credentials.

## 3 AVAILITY TRADING PARTNER QA TESTING

Availity gives you the option of setting up an account in our QA environment so that you can do integration testing with Availity before you submit any real transactions. Integration testing ensures that your translated HIPAA ASC X12N transactions can pass HIPAA standards validation and any applicable payer-specific edits that Availity performs on the payer's behalf. During this testing, you will also become familiar with using the folders in your organization's mailbox to send files and receive acknowledgements, transaction responses, and validation results reports. This testing is coordinated through the Availity Client Services (ACS) Department (1.800.282.4548) at no charge to the sender. ACS will send your request to our Implementations area and an Implementation Analyst will contact you to begin your Availity implementation.

## 4 CONNECTIVITY WITH THE PAYER/COMMUNICATIONS

## FILE SUBMISSION METHODS

Availity offers several methods for you to send and receive transactions: Web upload, and Secure File Transport Protocol (SFTP). If you want to use SFTP, obtain a user ID and password from the Implementation Analyst who is assisting with testing.

- Web Upload This method allows you to send files and receive reports, acknowledgements, and transactions from Availity without installing additional software. You must have internet access and an Availity user ID and password to use web upload. For more details on Sending and Receiving Files, see <u>File Transfers in the Availity Health</u> Information Network, in Chapter 4.
- **SFTP** The Secure File Transfer Protocol (SFTP) method involves logging in to the appropriate Availity FTP site using an SFTP client. SFTP allows you to send and receive files securely using port 9922. You do not need to log in to Availity to use SFTP. For more details on Sending and Receiving Files, see <u>Using SFTP to Send and Receive Files</u>.
- FTP + PGP For FTP, you must use the PGP encryption method to ensure security, provide a PGP key to Availity for decryption purposes, and send the encrypted file to the appropriate Availity FTP site using an FTP application. For more details, see the <u>Using SFTP to Send and Receive Files section of this guide.</u>

## **QA SETUP**

The Availity QA and Production servers have different Internet Protocol (IP) addresses. Both servers use the same authentication method.

- For web upload, log in to <a href="https://qa-apps.availity.com/availity/web/public.elegant.login">https://qa-apps.availity.com/availity/web/public.elegant.login</a>,
   Availity's QA environment. Log in to the Availity Health Information Network with your user ID and password and click Claims & Payments | Send and Receive EDI Files in the Availity menu.
- For SFTP, send the files to <a href="https://qa-ftp.availity.com">https://qa-ftp.availity.com</a> using an SFTP client.
- For FTP+PGP, encrypt the files using PGP, provide the key to Availity, and send the encrypted files using your FTP application to https://qa-ftp.availity.com.
- End-to-end testing requires coordination with the payer. Not all payers support end to end testing. If you want end-to-end testing, contact us at 1.800.AVAILITY (282.4548).
- Review the specifications in this guide thoroughly. Call Availity with any questions at 1.800.AVAILITY (282.4548).
- Be sure to retrieve all acknowledgements and reports from your ReceiveFiles folder.

## **PRODUCTION SETUP**

Once you have completed any testing you wanted to do in our QA environment, you're ready to begin using the production environment.

- For web upload, log in to <a href="https://apps.availity.com/availity/web/public.elegant.login">https://apps.availity.com/availity/web/public.elegant.login</a>, which is Availity's production environment. Log in to the Availity Health Information Network with your user ID and password and click Claims & Payments | Send and Receive EDI Files in the Availity menu.
- For SFTP, send the files to <a href="https://ftp.availity.com">https://ftp.availity.com</a> using an SFTP client.
- For FTP+PGP, encrypt the files using PGP, provide the key to Availity, and send the encrypted files using your FTP application to <a href="https://ftp.availity.com">https://ftp.availity.com</a>.

## **UPLOADING AND DOWNLOADING EDI FILES**

This section describes the different methods for accessing Availity and the steps for uploading and downloading files.

In all methods, Availity uses the following folders (that are all part of your organization's secure mailbox) for uploading and downloading files and viewing announcements from Availity:

- **SendFiles** Use this folder to upload files. This folder also stores confirmations for files you successfully uploaded to Availity. The confirmation file name is a combination of the file name you have sent, concatenated with the date/time of the transfer, and followed with the word **-success**. Unsuccessful files are followed with the word **-FAILED**.
  - To view a confirmation file, simply click the file name.
  - To download a confirmation file, right-click the file name and select **Save Target As** from the pop-up menu to save the file.
  - To delete the file from the folder, click the trash can icon in the **Delete** column across from the file name. The system archives confirmations from the SendFiles folder each night.
- ReceiveFiles This folder stores responses such as acknowledgements and reports.
  - You can download response files to your computer.
  - Response files include Acknowledgements, Immediate Batch Reports, Electronic Batch Reports, and Delayed Payer Reports.
    - o Acknowledgements identify file-level issues.
    - Immediate Batch Reports, Electronic Batch Reports, and Delayed Payer Reports identify claim-level issues. They contain the information needed to correct and resubmit transactions.
  - The system removes and archives response files from the ReceiveFiles folder after 30 days, whether or not they have been downloaded. You can restore archived response files yourself for up to 6 months after the report creation date. You can also request a copy of any archived response file from Availity customer service regardless of the report creation date.
  - In the event you need a response file restored, contact an Availity Client Services Representative at 1.800.AVAILITY (282.4548).
  - For more details about the response files, see Acknowledgements and Reports.
- Announcements This folder contains announcements from Availity.

## FILE TRANSFERS IN THE AVAILITY HEALTH INFORMATION NETWORK

The Send and Receive EDI Files feature allows you to log in to the Availity Health Information Network using a standard internet browser, browse for a batch file on your computer, and securely upload it to Availity. It also allows secure download of transactions and responses, such as acknowledgements and electronic batch reports, to your local network server or computer.

Availity provides three features to help you manage your batch file processing using web upload and download:

- The Send and Receive Files option provides a simple, yet secure web-based service for you to upload your batch EDI files and download acknowledgements, reports, and batch EDI response files.
  - To manually upload transaction files through the Availity Portal, you'll need the EDI Management permission, which can be assigned to you by the administrator for your organization. Once you've been assigned that permission, it might take up to 24 hours before you'll be able to upload files. If you're an administrator, you'll already have this permission.
  - In order to send and receive files you'll need to have both cookies and javascript enabled in your browser.
- The EDI Reporting Preferences feature enables you to choose which reports you want delivered to your EDI ReceiveFiles folder, including viewable reports and delimited responses.
- The File Restore feature allows you to restore any files archived from your EDI receive files folder within the past 6 months without having to contact Availity client services.

Follow these steps to log in to Availity and access the Send and Receive EDI Files option:

1. Using your web browser, go to <a href="www.availity.com">www.availity.com</a> and click **Login** at the top of the page. Enter your Availity User ID and Password (**Figure 1**).

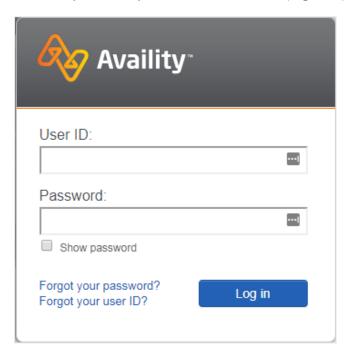

Figure 1 – Availity Login Page

2. In the Availity menu, click Claims & Payments | Send and Receive EDI Files (Figure 2).

**Note:** Your options in the navigation bar might be different from those in the example.

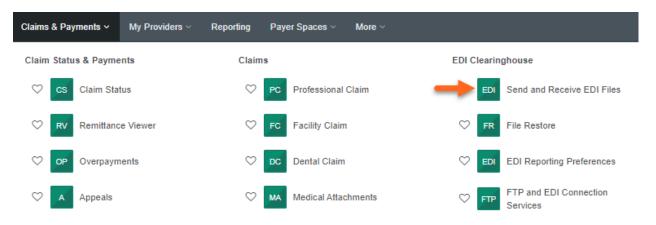

Figure 2 - Accessing Send and Receive EDI Files

3. In the **Organization** field, select the appropriate organization and click **Submit** (**Figure 3**). The Send and Receive Files page displays.

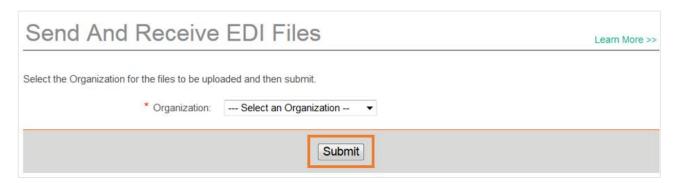

Figure 3 – Accessing Send and Receive EDI Files

# **Uploading Batch Files**

On the Send and Receive Files page, follow these steps to upload a batch file:

1. Click SendFiles (Figure 4).

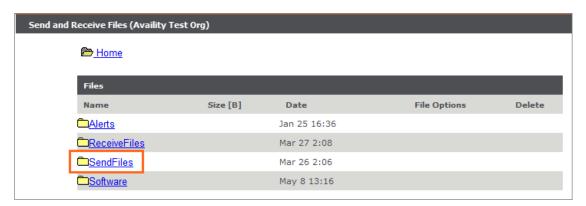

Figure 4 – Directory List

- 2. On the page that displays, click **Browse** and locate the file you want to upload (**Figure 5** and **Figure 6**).
- 3. Click **Open**. Alternatively, type the full path of the file in the field next to the **Browse** button, if known.

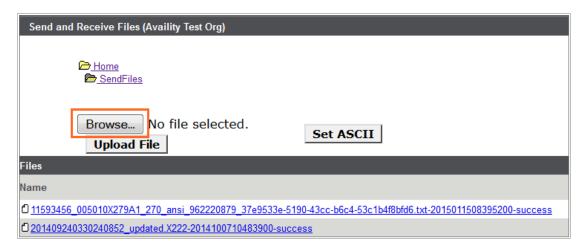

Figure 5 - SendFiles Folder

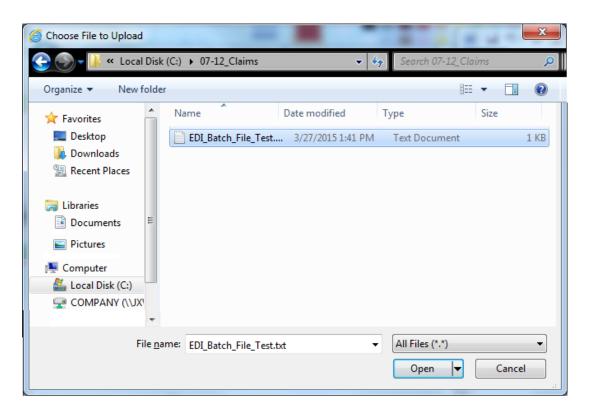

Figure 6 – File Selection Dialog Box for Browsing to Files

4. Verify that the full directory path and file name display in the file name field, and then click **Upload File (Figure 7**).

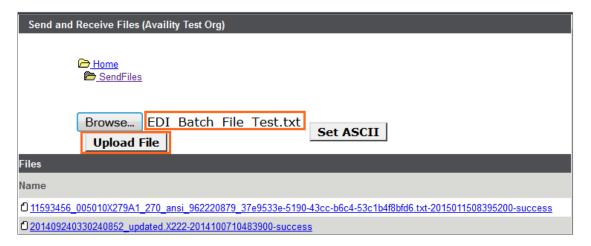

Figure 7 - Upload File Page

After you upload the file, a confirmation file displays in the file list in **SendFiles** folder (**Figure 8**). To identify the file, Availity adds a suffix of **–success** after the Availity Batch ID.

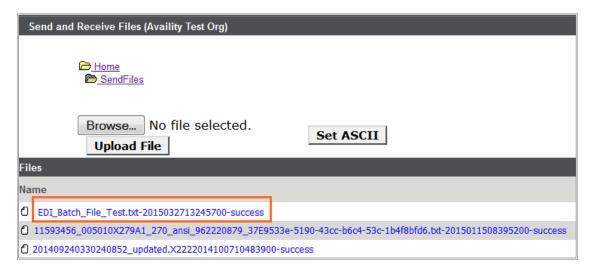

Figure 8 - Successful Upload

To identify invalid files, Availity adds a suffix of **-FAILED** after the Availity batch ID in the notification file name (**Figure 9**).

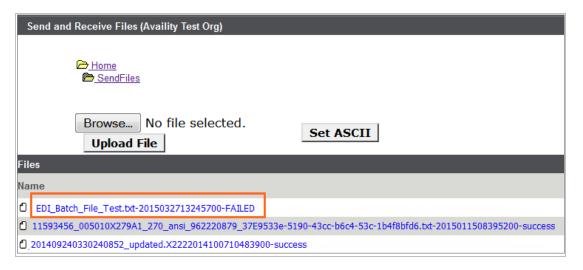

Figure 9 - Unsuccessful (Invalid) Upload

Invalid files occur for the following scenarios:

- When an empty file is submitted (zero bytes). The message in the notification file is 'Empty file received, please review and resubmit.'
- When the file format is invalid (the first three bytes are not ISA or AA0). The message in the notification file is "Availity does not recognize this EDI file or is unable to translate."
- When a file is received with an invalid extension, including: .exe, .jpg, tif, .tiff, .emf, .emf, .jpeg, .jff, .jpe, .png, bmp, .bid, .rle, .bmz, .gif, .gfa, .wpg. The message in the notification file is 'Invalid file type received, please correct and resubmit.'

# **Downloading Response Files and Reports**

On the Send and Receive Files page, follow the steps to view and download response files and reports from the Availity portal. This procedure assumes you logged in to Availity and accessed the Send and Receive Files page.

1. On the Send and Receive Files page, click **ReceiveFiles** (**Figure 10**). The ReceiveFiles folder includes response files for all EDI batches sent by your organization.

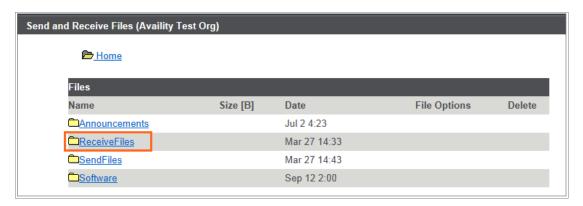

Figure 10 - Directory List

## To view a response file without downloading it, click the file name.

2. When you click the name of some file types, a message displays saying your system cannot open the file (**Figure 11**). Click the option to select a program from a list. Use any text viewer to view response files, such as Notepad, WordPad, or TextPad.

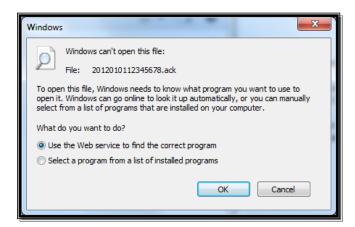

Figure 11 - Opening Response Files

 To prevent the message from displaying each time you click a file name, pre-assign the text viewer program you want to use for each file (Figure 12). For example: .ACK, .ebr, .ebt.

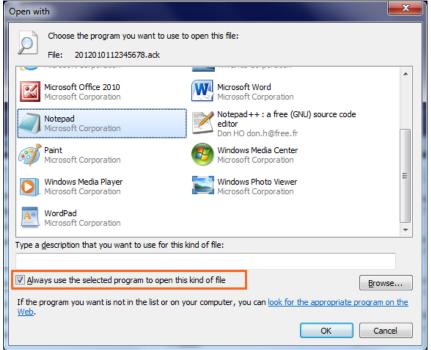

Figure 12 – Pre-assigning a Viewer Program

- 4. To download a response file, right-click the file name and select **Save Target As** from the menu that displays (**Figure 13**).
- 5. In the **Save As** dialog box that displays (**Figure 14**), click the **Save in** field and browse to the directory on your computer where you want to save the file. Do not change the file name. Click **Save**.

**Note:** Be sure to retrieve all acknowledgements and reports from your ReceiveFiles folder on a regular basis. The system archives response files remaining in the ReceiveFiles folder after 30 days. You can self-serve and restore files up to the past 6 months or request a copy from Availity customer service.

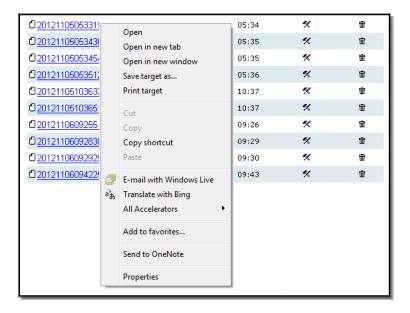

Figure 13 - Downloading Acknowledgement Files

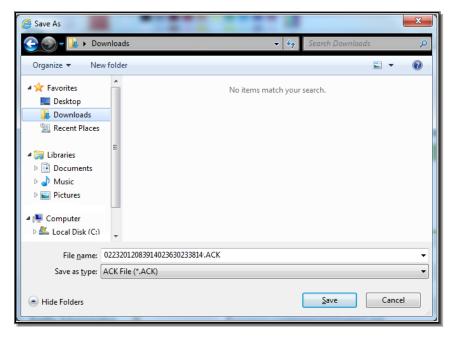

Figure 14 - Save As Dialog Box

6. To delete a file from your ReceiveFiles folder, click the trash can icon in the **Delete** column. The system archives response files remaining in the ReceiveFiles folder after 30 days. You can self-serve and restore files up to the past 6 month or request a copy from Availity customer service.

# **Using SFTP to Send and Receive Files**

The Availity SFTP solution allows you to exchange batch files without logging in to the Availity web portal. Any SFTP client software should be capable of sending and receiving data to Availity's SFTP servers.

The administrator for your organization can create the account that will be used for accessing the Availity FTP site and they can also change the password on an existing account. The content that is available from the Availity FTP site is referred to as your mailbox.

To create an account or change the password on an existing account, follow these steps:

 Click Claims & Payments | FTP and EDI Connection Services, and then click Manage Your FTP Mailbox on the FTP and EDI Connection Services page.

**Note:** The FTP and EDI Connection Services page can also be accessed from the **My Account Dashboard** tab on the Home page.

- On the Manage Your FTP Mailbox page, select the **Organization**. What's displayed next depends on whether an FTP account already exists for the selected organization, as described below:
  - Creating a new FTP account If an FTP account doesn't yet exist for the selected organization, the fields for creating an account display. Enter a username and password for the new FTP account, confirm the password, and then click Create Account.

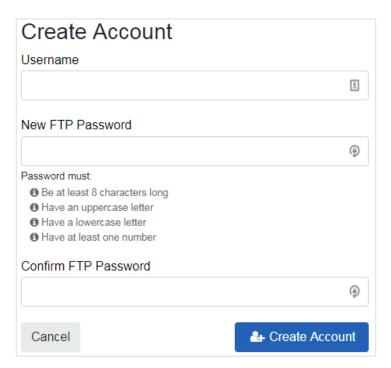

Figure 15 - Create FTP account

Managing an existing FTP account - If one (and only one) FTP account
already exists for the selected organization, the fields for changing the FTP
account password display. To change the password, enter and confirm the new
password, and then click Change Password.

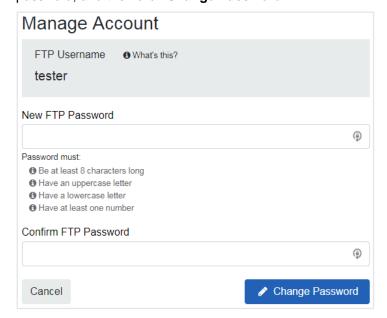

Figure 16 - Change FTP password

**Note:** After changing your FTP password, you'll need to configure your SFTP client with the new password.

Mailboxes with multiple FTP accounts - If more than one FTP account exists
for the selected organization, you will need to contact Availity Client Services at
1.800.AVAILITY (282.4548) to administer the accounts. The ability to selfmanage multiple FTP accounts associated with a single mailbox is not yet
available.

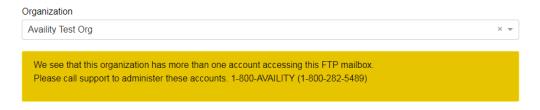

Once you've created your FTP account, you'll need to configure your SFTP client software to connect to Availity. See **Figure 17** for the values needed to configure your SFTP client software. The dialog box below might look different for your SFTP client and is displayed for demonstration purposes only.

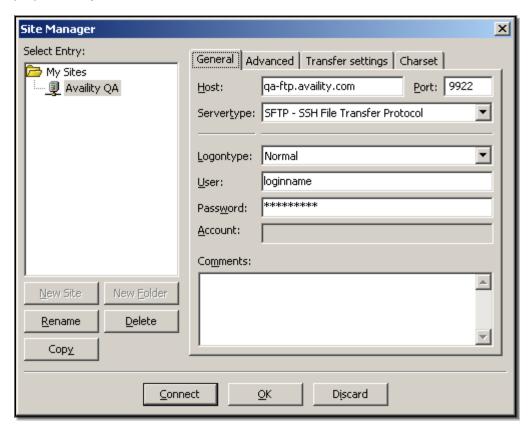

Figure 17 - Site Manager SFTP Configuration

• Name: Availity QA<sup>3</sup> or Availity Production

Host Address (Production): ftp.availity.com
 Host Address (QA for testing): qa-ftp.availity.com

• Port: 9922

• Servertype: SFTP – SSH File Transfer Protocol

• Logontype: Normal

User: The user ID given to you by Availity
 Password: The password given to you by Availity

Once you complete your SFTP setup and connect to Availity, enter your Availity user ID and password in the screen displayed in **Figure 18** (if your SFTP setup is automated, you will bypass the login screen in **Figure 18**).

<sup>&</sup>lt;sup>3</sup> Availity recommends you distinguish QA from Production. DECEMBER 2019 005010 12.0

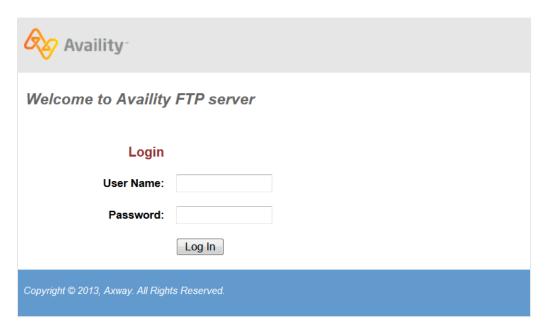

Figure 18 - Log In Screen

The Send and Receive Files page displays (**Figure 19**) and looks identical to the same page accessed through the web portal. See <u>Uploading Batch Files</u> and <u>Downloading Response Files</u> and <u>Reports</u> in the previous sections for information about how to upload and download files using the Send and Receives Files page.

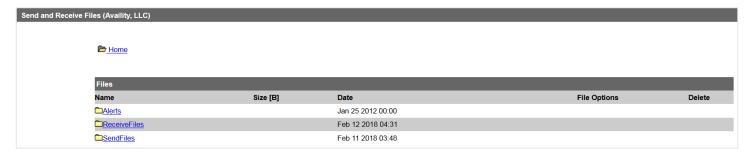

Figure 19 - Send and Receive Files: Directory List

25

## **SETTING EDI REPORTING PREFERENCES**

Availity's batch EDI processing generates acknowledgements and reports for each batch file submitted. The HIPAA TR3s do not mandate the use of any specific responses, but does recommend the Functional Acknowledgement or Implementation Acknowledgement. In addition to implementing the 999 for 5010, Availity has proprietary reports to provide end-to-end tracking and accountability of each transaction submitted to Availity.

The administrator for an organization can set reporting preferences that specify which response files and reports users in the organization want to receive. To set these preferences, log in to Availity and click **Claims & Payments | EDI Reporting Preferences**. Some acknowledgements and reports are generated and sent automatically and by default, as indicated by the unavailable (gray) check boxes. Others can be selected or unselected as desired. See the illustrations of the EDI Reporting Preferences page and the available responses and reports. For more information about each option, log in to Availity, access this page, and click **?** next to any option to display a help topic about it.

## Notes:

- When you're done making changes on any one of the tabs on the EDI Reporting
  Preferences page, click Save before moving on to another tab. Changes are saved
  on a per tab basis.
- Changing the file format of a response file (for example, from delimited to text-human readable) only affects response files that are created after you save the change to the file format. Response files that were created prior to the file format change will remain in their original format.

## Claims tab

On the **Claims** tab (**Figure 20**), displayed on the next few pages, you can set the following reporting options:

- File Acknowledgements The Negative File Acknowledgements check box is selected by default, meaning that you always receive negative File Acknowledgements that report any file errors encountered. You can receive the file acknowledgements in either delimited or human-readable format.
- Interchange Acknowledgements The Negative Interchange Acknowledgements check box is selected by default, meaning that you will always receive a negative Interchange Acknowledgement that reports errors encountered within the interchange header or trailer. You can receive the interchange acknowledgments in either X12 or human-readable format or both. If you wish to receive positive interchange acknowledgements, you must set the value of ISA14 = 1 (one) in the batch file.

**Note:** If you send ISA14 = 1 and the interchange acknowledgement is positive, it will be returned with the Functional Group Acknowledgement or Implementation Acknowledgement.

- Implementation Acknowledgement The Negative Implementation Acknowledgement returned for 5010 check box is selected by default, meaning that you will always receive one of these negative acknowledgements reporting any X12 standard and/or HIPAA Implementation Guide syntax errors encountered. If you wish to receive positive 999 transactions that acknowledge the receipt and successful validation of each functional group within your batch files, select the Positive Acknowledgements check box. You can receive the acknowledgments in either X12 or human-readable format or both. You can include interchange acknowledgement (if one was created) within the 999.
- Immediate Batch Response (IBR) The IBR is available in both a pipe-delimited data file
  and a formatted text report layout. The Summary Report (.IBT) option contains
  aggregations of the number of accepted and rejected claims, whereas the Detail Report
  (.IBT) option lists each claim submission and associated status. You can have all your
  IBRs grouped into a single file and you can schedule deliveries throughout the day. This
  report is optional.
- Electronic Batch Reports (EBR) The EBR is available in both a pipe-delimited data file and a formatted text report layout. You must select either one data file type, one text report type, or both. You can have all your EBRs grouped by organization, payer, or provider and you can schedule deliveries throughout the day.
- Delayed Payer Reports (DPR) The DPR is available in both a pipe-delimited data file
  and a formatted text report layout. You must select either one data file type, one text report
  type, or both. You can have all your DPRs grouped by organization, payer, or provider and
  you can schedule deliveries throughout the day.

Note: Not all payers return a DPR.

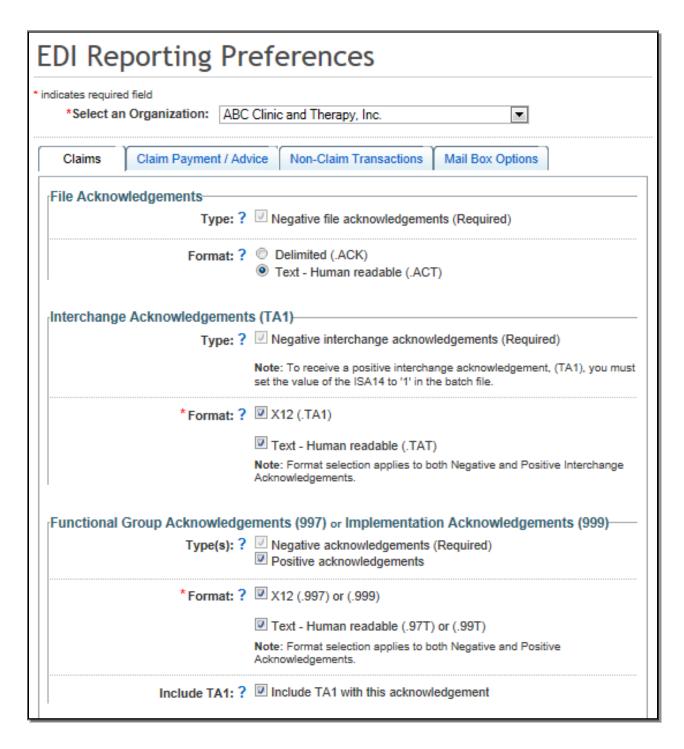

| Immediate Batch Responses (IBR)  |                                                                                                    |  |
|----------------------------------|----------------------------------------------------------------------------------------------------|--|
| Format: ?                        | Data Report (.IBR)                                                                                                    |  |
|                                  | <ul> <li>✓ Text Report (.IBT)</li> <li>○ Summary Report (.IBT)</li> <li>⑥ Detail Report (.IBT)</li> <li>✓ 277CA (.277IBR)</li> </ul> |  |
| Grouped by: ?                    | All available responses in a single file <b>▼</b>                                                                                    |  |
| Delivery: ?                      | Immediate     Scheduled Response                                                                                                    |  |
| Electronic Batch Reports (EBR)   |                                                                                                    |  |
| *Format: ?                       | Data Report (.EBR)                                                                                                    |  |
|                                  | ▼ Text Report (.EBT)                                                                                                    |  |
| Grouped by: ?                    | All responses destined for an organization by payer 💌                                                                                |  |
| Delivery: ? Delivery Schedule: ? | Immediate Scheduled Response  Available Hour(s):  Midnight 1 AM 2 AM 3 AM 4 AM 5 AM 6 AM 7 AM 8 AM 9 AM 10 AM                        |  |

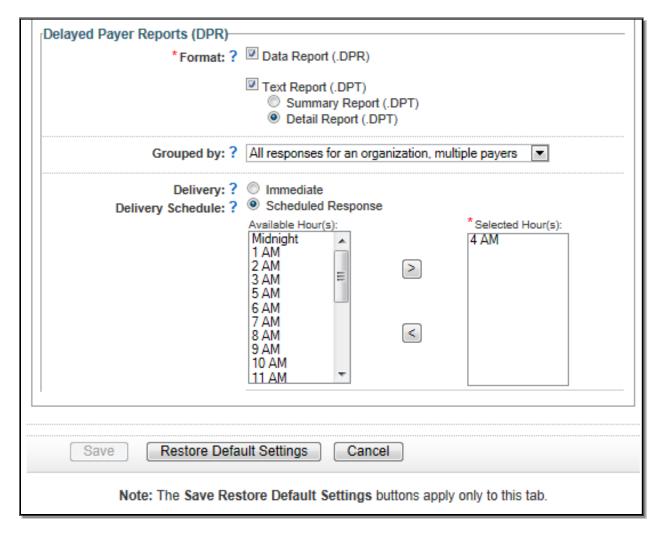

Figure 20 – EDI Reporting Preferences (Claims Tab)

## **Claim Payment / Advice tab**

On the Claim Payment / Advice tab (Figure 21), you can set the following reporting options:

- Version Receive your 835s in 5010 format.
- Grouping Group your 835s by organization, provider, or payer.
- File size Limit the maximum file size by number or check or byte size.
- Delivery Schedule multiple deliveries throughout the day.

**Note:** You cannot use the 835 Save/Delivery Options to convert (up or down-convert) the 835 version for BCBSTX, BCBSIL, BCBSNM, and BCBSOK.

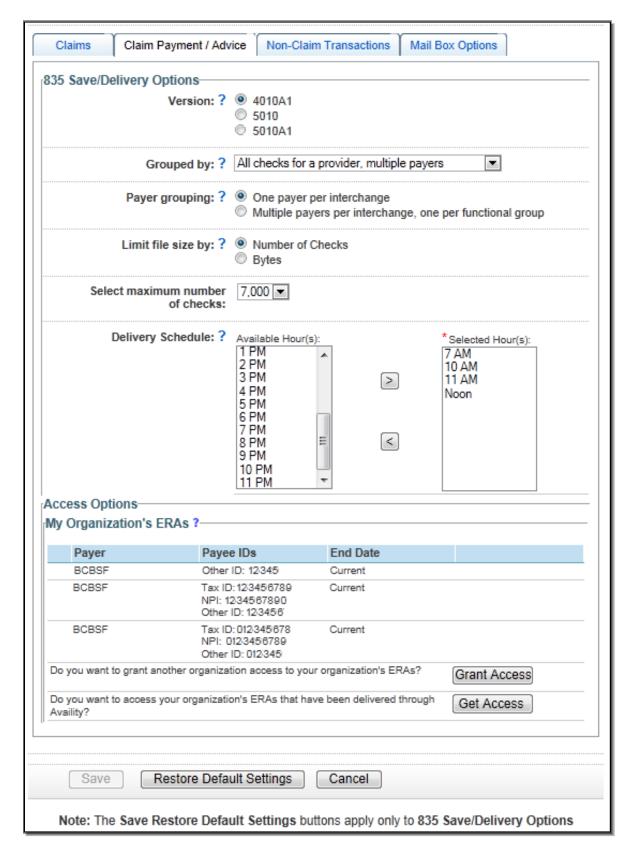

Figure 21 – EDI Reporting Preferences (Claim Payment / Advice Tab)

## **Non-Claim Transactions tab**

On the Non-Claim Transactions tab (Figure 22), you can set the following reporting options:

- Grouping Group your non-claim transaction responses by organization or payer.
- **Delivery** For all responses, have files delivered immediately or scheduled.
- Authorization/Referral Responses Availity sends data response files for non-claim batch files by default. You can receive a summary text report (.278ebr) for authorization/referral responses.

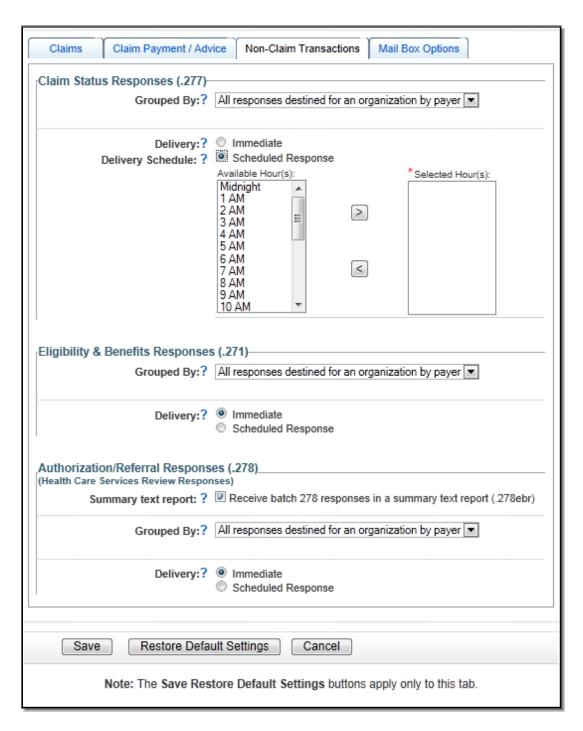

Figure 22 - EDI Reporting Preferences (Non-Claim Transactions Tab)

33

## **Mailbox Options tab**

On the Mail Box Options tab (Figure 23), you can set the following reporting options:

- Start each segment in X12 files on a new line Select this check box to receive X12
  response files with carriage returns after each line and make the file easier to read. If your
  system cannot accept carriage returns and line feeds or you would like to receive one
  stream of data, leave this check box blank.
- **Use compression (.ZIP)** Select this check box if you want response files delivered together in a single, compressed file.

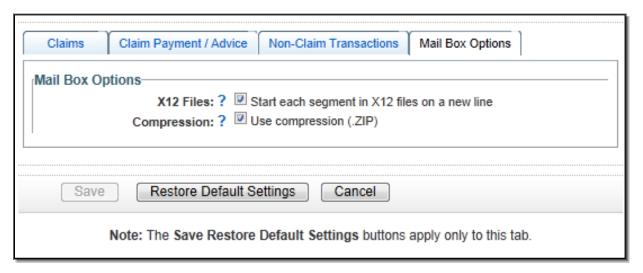

Figure 23 – EDI Reporting Preferences (Mail Box Options Tab)

## SCHEDULED MAINTENANCE TIME

In order to keep the computer and network operations centers running smoothly, Availity periodically performs scheduled maintenance on the data center computers and network servers. Scheduled maintenance is posted on the **Scheduled Maintenance** tab on the Availity Network Outage Notification page at https://www.availity.com/status/.

## SCHEDULED MAINTENANCE POLICY

- Availity makes every effort to complete all scheduled maintenance within the scheduled maintenance window.
- Availity schedules major upgrades during weekend hours. Major upgrades can include, but are not limited to, software upgrades, operating system upgrades, and reconfiguration of network routers.
- Availity schedules upgrades requiring more than a day's work for holiday periods.
- Some maintenance, either scheduled or emergency, might force interruptions to
  production services. In such cases, a notification will be posted in the News and
  Announcements section on the Home page of the Availity Portal. Outage details are
  also provided on the Availity Network Outage Notification page at
  https://www.availity.com/status/.
- Availity has a recovery plan for failed upgrades of software or hardware to ensure that services are unavailable for the least amount of time possible.

## **CUT-OFF TIMES**

Most payers and/or payer contractors have a designated cut-off time for transmission files to be processed in each day's cycle. To ensure that your files are processed in a particular day's cycle, you will need to contact the payer to determine their particular cut-off time, if any. For reference, Availity edits, bundles, and forwards accepted claims daily to each payer and/or payer contractor (receiver) and has no cut-off time for submissions.

**Note:** Payer responses reflect the date and time that Availity received the transactions.

## **CONFIDENTIALITY AND ACCESS**

Availity treats all EDI submissions confidentially. The information is used for internal Availity business purposes only and always within the privacy and security guidelines established by HIPAA.

## TRANSACTION PLATFORMS

Availity processes all transactions submitted to the Availity Health Information Network production environment/web site and forwards them to payers for adjudication and processing, regardless of the test/production indicator within the ISA segment of the transaction set.

Likewise, Availity processes all transactions submitted to the Availity QA environment as test transactions. Although Availity might forward test transactions to the payer's test environment, the payer does not process them for payment.

35

## **DELETION OF TRANSACTIONS**

Availity does **not** delete any production transactions accepted through the Availity Health Information Network. If your office submits any transactions in error, your office must handle the issue with the payer.

Availity rejects any transactions submitted with invalid payer identification and reports the transactions as invalid on the Availity Immediate Batch Response (IBR) (If you have chosen to receive the IBR) unless the entire file is rejected for invalid payer identification. If the entire file is rejected, an Electronic Batch Report (EBR) is generated. You must review, correct, and resubmit these transactions in a new batch file containing a unique batch control number.

#### TRANSACTION RESPONSE AGGREGATION

In support of the HIPAA-mandated EDI standard transactions, Availity accepts non-claim transactions (270/271, 276/277, and 278) in a batch file format, performs HIPAA compliance validation and forwards those that pass validation to the Payers. Responses to these transactions and 835 remittance advice files are also received and processed by Availity for the payers supporting this functionality as described in **Table 1**.

Within the constraints of the hierarchy (HL) and loops defined in the ANSI ASC X12N HIPAA implementation standards for a given transaction there can be a number of different ways of aggregating information. This is especially true in the paired transactions such as the 270/271 and the 276/277 and the 278. As you will see in this chapter, inbound transaction sets (ST/SE) that have many business transactions can have a single business transaction in each ST/SE in the response transactions. This is compliant and any HIPAA-compliant PMS or system translator has no problem accepting the transactions in this format.

During processing, Availity breaks down inbound transactions to the smallest logical business transaction and sends that transaction content to the payer. For example, your inbound batch 837 EDI claims file contains a total of 100 claims for 60 unique patients for services rendered by 6 different providers in your provider group. Upon receipt and validation of the inbound EDI file, the Availity Health Information Network process creates 100 individual standalone ANSI ASC X12N 837 compliant transactions, each with their own ISA/IEA, to send to the designated payers.

Select to receive transaction responses from the payer immediately or schedule responses to arrive at intervals throughout the day. In addition, you have several options for grouping your responses. Availity places all responses in your ReceiveFiles folder.

Once your organization agrees to timing and grouping of transaction responses, ask your administrator to select the options in EDI Reporting Preferences. Remember these settings apply to the organization, not just the individual user.

The HIPAA Implementation Guides for each of the ANSI ASC X12N transactions adopted by HIPAA regulations are available on the Washington Publishing Company website.

#### **5 CONTACT INFORMATION**

#### **AVAILITY CUSTOMER SERVICE**

For support, questions, or comments, please contact one of our Availity Client Service Representatives at 1.800.AVAILITY (282.4548), M-F 8:00 AM to 8:00 PM ET.

You can also open a support ticket by clicking **Help & Training** at the top of the Availity Portal, and then selecting **My Support Tickets**.

#### **6 CONTROL SEGMENTS/ENVELOPES**

This section describes requirements for the batch file submitted through Availity.

The Availity Health Information Network processing is operationally compliant with the Interchange and Application Control Structures standards defined in Appendix B of each 5010 HIPAA TR3. This section details the specific addressing and control values expected from senders in the following segments:

- Interchange Control Header and Trailer (ISA/IEA)
- Functional Group Header and Trailer (GS/GE)
- Transaction Set Header and Trailer (ST/SE)
- Loop ID 1000A Submitter Name (claims)
- Loop ID 1000B Receiver Name (claims)

Adherence to these specifications is necessary to provide sufficient discrimination for the payer routing and acknowledgement process to function properly and to ensure that audit trails are accurate.

#### **ISA-IEA**

The ISA segment is the only EDI segment with a fixed length. A total of 105 positions are allowed in the ISA segment, including the letters ISA; the asterisk (\*) or other value used as a data element separator (also known as an element delimiter); and the colon (:) or other sub-element separator (also known as a composite element delimiter). The value in position 106 is reserved for the tilde (~) or other segment terminator character used to denote the end of each segment.

Once specified in the interchange header, the delimiters and terminators are cannot be used in a data element value elsewhere in the file. Availity can accept as a data element any value in the Basic and Extended Character Sets referenced in Appendix A.1.2.2 of any HIPAA Implementation Guide and accepted as X12 standard compliant.

When Availity processes your batch, we create a new ISA/IEA for each transaction we develop and send to the payer. Availity currently uses the following values for delimiters and terminators and request that you not use these values in any element text.

| Usage                       | Value        |
|-----------------------------|--------------|
| Data Element Separator      | "*" Asterisk |
| Sub-element Separator       | ":" Colon    |
| Segment Terminator          | "~" Tilde    |
| Repetition Separator (5010) | "^" Caret    |

Table 2 - Separators and Terminators

Multiple Functional Groups (GS/GE) within an Interchange (ISA/IEA) must be numbered uniquely, using the Group Control Number data element (GS06). It is recommended that the GS06 be unique within all transmissions over a period of time.

Multiple Transaction Sets (ST/SE) within a Functional Group (GS/GE) must be numbered sequentially beginning with 1 in the first Transaction Set Control Number data element (ST02).

**Table 3** defines the requirements for the Interchange Control Header segment (ISA). Below in the description column of the ISA, when a specific 'valid value' is given, that value is required in all files submitted to Availity.

| Field                                  | Usage                                                                                                    | Description                                                                                                    | HIPAA Element ID |
|----------------------------------------|----------------------------------------------------------------------------------------------------|----------------------------------------------------------------------------------------------------|------------------|
| Authorization<br>Information Qualifier | Code to ID the type of information in the Authorization                                                             | <ul> <li>Required</li> <li>Length: 2/2</li> <li>Required Value: 00 = No Authorization<br/>Information Present</li> </ul> | ISA01            |
| Authorization<br>Information           | Info used for identification or authorization of the sender or the data interchange                                 | <ul> <li>Required</li> <li>Length: 10/10</li> <li>Required Value: (10 blank spaces)</li> </ul>                           | ISA02            |
| Security Information<br>Qualifier      | Code to ID the type of information in the Security Info                                                             | <ul> <li>Required</li> <li>Length: 2/2</li> <li>Required Value: 00 = No Security Information<br/>Present</li> </ul>      | ISA03            |
| Security Information                   | Info used for identifying security information about the sender or the data interchange                             | <ul> <li>Required</li> <li>Length: 10/10</li> <li>Required Value: (10 blank spaces)</li> </ul>                           | ISA04            |
| Interchange ID<br>Qualifier            | Qualifier to denote<br>the system/method<br>of code structure<br>used to designate<br>the sender                    | <ul> <li>Required</li> <li>Length: 2/2</li> <li>Required Value: ZZ = Mutually Defined</li> </ul>                         | ISA05            |
| Interchange Sender<br>ID               | ID code for sender, as defined by Availity. This ID is qualified by the value in ISA05.                             | <ul> <li>Required</li> <li>Length: 15/15</li> <li>Required Value: AV09311993 (+5 blank spaces)</li> </ul>                | ISA06            |
| Interchange ID<br>Qualifier            | Qualifier to denote<br>the system/method<br>of code structure<br>used to designate<br>the receiver                  | <ul> <li>Required</li> <li>Length: 2/2</li> <li>Required Value: 01 = Duns (Dun &amp; Bradstreet)</li> </ul>              | ISA07            |
| Interchange Receiver ID                | ID code published<br>by the receiver.<br>This ID is qualified<br>by the value in<br>ISA07.                          | <ul> <li>Required</li> <li>Length: 15/15</li> <li>Required Value: 030240928 (+6 spaces)</li> </ul>                       | ISA08            |
| Interchange Date                       | Date of the interchange                                                                                             | Required     Format: YYMMDD                                                                                              | ISA09            |
| Interchange Time                       | Time of the interchange                                                                                             | Required     Format: HHMM                                                                                                | ISA10            |
| Repetition Separator (5010)            | Provides the delimiter used to separate repeated occurrences of a simple data element or a composite data structure | <ul> <li>Required</li> <li>Length: 1/1</li> <li>Recommended Value = ^</li> </ul>                                         | ISA11            |
| Interchange Control<br>Version Number  | This version<br>number covers the<br>interchange control<br>segments                                                | <ul><li>Required</li><li>Length: 5/5</li><li>Required Value: 00501</li></ul>                                             | ISA12            |

| Interchange Control<br>Number  | A unique control<br>number assigned<br>by the sender                                                                                                    | <ul> <li>Required</li> <li>Length: 9/9</li> <li>Recommended Value: Must be identical to the value in IEA02</li> </ul> | ISA13 |
|--------------------------------|----------------------------------------------------------------------------------------------------|----------------------------------------------------------------------------------------------------|-------|
| Acknowledgement<br>Requested   | Code sent by the<br>sender to request<br>an interchange<br>acknowledgement<br>(TA1)                                                                                                    | <ul> <li>Required</li> <li>Length: 1/1</li> <li>Recommended Value = 1</li> </ul>                                      | ISA14 |
| Usage Indicator                | Code to indicate whether data enclosed is test or production. Test until all Availity validation testing is complete then set to P for Production                                                | <ul> <li>Required</li> <li>Length: 1/1</li> <li>Recommended Values = T (Testing) or P (Production)</li> </ul>         | ISA15 |
| Component Element<br>Separator | The sender identifies the element separator used as a delimiter to separate the data within a composite data structure. Must be different from the data element separator and segment terminator | <ul> <li>Required</li> <li>Length: 1/1</li> <li>Recommended Value: Any value from the Basic Character Set.</li> </ul> | ISA16 |
| Segment Terminator             | Always use tilde as segment terminator. There will be no line feed in X12 code                                                                                                    | <ul> <li>Required</li> <li>Position 106 1/1</li> <li>Required Value = "~" [Tilde]</li> </ul>                          | ISA   |

Table 3 – Interchange Control Header (ISA)

The IEA segment is the Interchange Control Trailer segment paired with the ISA segment. Requirements for the IEA segment are in **Table 4**.

| Field                                   | Usage                                                                  | Description                                                          | HIPAA Element ID |
|-----------------------------------------|------------------------------------------------------------------------|----------------------------------------------------------------------|------------------|
| Number of Included<br>Functional Groups | A count of the number of functional groups included in the interchange | <ul><li>Required</li><li>Field Length: 1/5</li></ul>                 | IEA01            |
| Interchange Control<br>Number           | A control number assigned by the sender                                | <ul><li>Required</li><li>Field Length: 9/9 (same as ISA13)</li></ul> | IEA02            |

**Table 4 – Interchange Control Trailer (IEA)** 

#### **GS-GE**

The Functional Group Header (GS) segment indicates the beginning of a functional group of transaction sets and provides control information for acknowledgements and other reporting. Availity can accept an interchange with multiple mixed transaction types GS/GE Functional Groups. Please review Appendices A & B in the HIPAA IGs and Appendices B & C in the HIPAA TR3s of the transaction being generated for additional details.

**Table 6** and **Table 7** below list the usage and required values for each of the elements in the GS and GE segments. Below in the description column of the GS, when a specific 'generated value' is given, that is the value that is required in all files submitted to Availity.

| Field                          | Usage                                                                             | Description                                                                                                    | HIPAA Element ID |
|--------------------------------|-----------------------------------------------------------------------------------|----------------------------------------------------------------------------------------------------|------------------|
| Functional Identifier<br>Code  | Code identifying a group of application related transaction sets                  | <ul> <li>Required</li> <li>Field Length: 2/2</li> <li>Recommended Values: : [vary based on transaction type]</li> <li>HI = Health Care Services Review Information (278)</li> <li>HR = Health Care Claim Status Request (276)</li> <li>HN = Health Care Claim Status Notification (277)</li> <li>HC = Heath Care Claim (837)</li> <li>HS = Eligibility, Coverage or Benefit Inquiry (270)</li> <li>HB = Eligibility, Coverage or Benefit Information (271)</li> <li>HP = Health Care Claim Payment/Advice (835)</li> <li>FA = 999 Implementation Acknowledgement (5010)</li> </ul> | GS01             |
| Application Sender's<br>Code   | Code Identifying party sending transmission. Code agreed to by trading partners.  | Required     Field Length: 2/15     Recommended Value (5010): Vendor partners should enter the vendor's customer ID.                                                                                                    | GS02             |
| Application<br>Receiver's Code | Code identifying party receiving transmission. Code agreed to by trading partner. | <ul> <li>Required</li> <li>Field Length: 2/15</li> <li>Required Value: 030240928</li> </ul>                                                                                                    | GS03             |
| Date                           | Creation Date                                                                     | <ul><li>Required</li><li>Field Length: 8/8</li><li>Format: CCYYMMDD</li></ul>                                                                                                    | GS04             |

| Time                                               | Creation Time                                                                                             | <ul> <li>Required</li> <li>Field Length: 4/8</li> <li>Format: HHMM (GMT/UTC Standard)</li> </ul>                                                                                                    | GS05 |
|----------------------------------------------------|----------------------------------------------------------------------------------------------------|----------------------------------------------------------------------------------------------------|------|
| Group Control<br>Number                            | Assigned number originated and maintained by the sender                                                   | <ul> <li>Required</li> <li>Field Length: 1/9 (Please Note: Do not use leading zeroes)</li> <li>Must be unique within interchange</li> <li>Recommended to be unique over a 6-month period</li> <li>Must match GE02</li> </ul>                                                                                                    | GS06 |
| Responsible Agency<br>Code                         | Code used to identify the issuer of the standard                                                          | <ul> <li>Required</li> <li>Field Length: 1/2</li> <li>Recommended Value: X = Accredited<br/>Standards Committee X12</li> </ul>                                                                                                    | GS07 |
| Version / Release /<br>Industry Identifier<br>Code | Code indicating the version, release, sub release, and industry identifier of the EDI standard being used | <ul> <li>Required</li> <li>Field Length: 1/12</li> <li>Recommended Values: [vary based on transaction type]</li> <li>835 -005010X221A1</li> <li>270/271 -005010X279A1</li> <li>276/277 -005010X212</li> <li>278 -005010X217</li> <li>278N -005010X216</li> <li>837 Institutional - 005010X223A2</li> <li>837 Professional - 005010X222A1</li> <li>837 Dental - 005010X224A2</li> </ul> | GS08 |

Table 5 – Functional Group Header (GS)

| Field                                     | Usage                                                                                                    | Description                                          | HIPAA Element ID |
|-------------------------------------------|----------------------------------------------------------------------------------------------------|------------------------------------------------------|------------------|
| Number of<br>Transaction Sets<br>Included | Total number of transaction sets (ST/SE) included in the functional group or interchange                                                                                                    | <ul><li>Required</li><li>Field Length: 1/6</li></ul> | GE01             |
| Group Control<br>Number                   | Assigned number originated and maintained by the sender. The data interchange control number GE02 in this trailer must be identical to the same data element in the associated functional group header, GS06 | Required     Field Length: 1/9                       | GE02             |

Table 6 - Functional Group Trailer (GE)

# LOOP ID - 1000A AND 1000B SUBMITTER/RECEIVER NAME SEGMENTS (CLAIMS)

| Loop ID | Segment | Element Name         | Description                                                       | Requirement                                                                                      |
|---------|---------|----------------------|-------------------------------------------------------------------|--------------------------------------------------------------------------------------------------|
| 1000A   | NM1     | Submitter            | To supply the full name                                           | Senders must submit the submitter name (NM103)                                                   |
|         |         | Name and ID          | of an individual or organizational entity                         | and submitter Identifier (NM109) assigned by the destination payer.                              |
| 1000B   | NM1     | Receiver Name and ID | To supply the full name of an individual or organizational entity | Senders can submit the destination payer name (NM103) and payer ID (NM109).                      |
|         |         |                      |                                                                   | For BCBSF use tax ID number 592015694. For Humana, use their Dunn & Bradstreet number 049944143. |
|         |         |                      |                                                                   | Other Payer IDs are available in Availity Health Plan Partners list.                             |
|         |         |                      |                                                                   | Senders can also submit with NM103 equal to                                                      |
|         |         |                      |                                                                   | Availity and the Availity Dunn & Bradstreet number                                               |
|         |         |                      |                                                                   | 030240928 in NM109                                                                               |

Table 7 - 1000A/1000B Submitter/Receiver Name

## 7 CAQH CORE PHASE II CONNECTIVITY

In support of the CAQH CORE Phase II mandate, Availity offers a fully compliant connectivity solution via the following URL:

• <a href="https://gateway.availity.com:2021/core">https://gateway.availity.com:2021/core</a>

Availity can receive batch files using either Envelope Standard A (HTTP MIME Multipart) or Envelope Standard B (SOAP+WSDL) and requires that Submitter Authentication Standard C (User name/Password) use the UserName and Password fields for Envelope Standard A and WS-security for Envelope Standard B. For more information, see <a href="Phase I CORE 153: Eligibility and Benefits Connectivity Rule">Phase I CORE 153: Eligibility and Benefits Connectivity Rule</a> and Phase II CORE 270: Connectivity Rule.

The following table displays the CORE Phase II field level requirements:

| Field           | Requirement/valid values                                                                 |  |
|-----------------|------------------------------------------------------------------------------------------|--|
| PayloadType     | Specifies the type of payload included within the request. Must be one of the following: |  |
|                 | <ul> <li>X12_270_Request_005010X279A1</li> </ul>                                         |  |
|                 | <ul> <li>X12_276_Request_005010X212</li> </ul>                                           |  |
|                 | <ul> <li>X12_278_Request_005010X215</li> </ul>                                           |  |
|                 | <ul> <li>X12_278_Request_005010X216</li> </ul>                                           |  |
|                 | <ul> <li>X12_278_Request_005010X217</li> </ul>                                           |  |
|                 | <ul> <li>X12_837_Request_005010X223A2</li> </ul>                                         |  |
|                 | <ul> <li>X12_837_Request_005010X222A1</li> </ul>                                         |  |
|                 | <ul> <li>X12_837_Request_005010X224A2</li> </ul>                                         |  |
| ProcessingMode  | RealTime or Batch                                                                        |  |
| PayloadID       | The unique payload identifier                                                            |  |
| Timestamp       | The following is an example of a valid timestamp:                                        |  |
|                 | • 20121130T22:30:06-5:00                                                                 |  |
| SenderID        | The submitting entity identifier                                                         |  |
| ReceiverID      | The requested health plan identifier                                                     |  |
| CORERuleVersion | The CORE rule version that this envelope is using (not required)                         |  |
| Payload         | Contains inline X12 transactions for real-time service or an attachment for batch.       |  |

Table 8 – CORE Phase II Field Level Requirements

44

The following table displays the CORE Phase II services supported by Availity:

| Service name                       | Description                                                                                                    |
|------------------------------------|----------------------------------------------------------------------------------------------------|
| realTimeTransaction                | Submit a real time transaction, synchronous call.                                                                                            |
| batchSubmitTransaction             | Submit a file to Availity for processing as an MTOM request. The payload contains an attachment to the web service call.                     |
| batchSubmitAckRetrievalTransaction | Retrieve a list of file names available for retrieval. (the list of files, separated by a comma, is in the Response object, Payload element) |
| batchResultsRetrievalTransaction   | Retrieve a single file (provide the file name in the payloadID) and receive the file as an MTOM attachment in the response.                  |

## Table 9 - CORE Phase II services supported by Availity

For more information on CAQH CORE Phase II Operating rules, see <u>CAQH CORE Phase II</u> <u>Operating Rules</u>.

### **8 ACKNOWLEDGEMENTS AND/OR REPORTS**

Availity provides an acknowledgement of receipt of batched EDI transactions. HIPAA did not mandate the use of any specific response transactions, but recommended the use of the TA1 – Transaction Acknowledgement segment and the 999 Implementation Acknowledgement for 5010. Availity has adopted this recommendation and acknowledges the receipt of each batch received with a positive or negative 999 (5010).

#### RESPONSE FILE NAMING CONVENTIONS

| File type                                      | Naming convention                                                                                                    |
|------------------------------------------------|----------------------------------------------------------------------------------------------------|
| File Acknowledgement (ACK)                     | < <availity batch="" id="">&gt;.ACK</availity>                                                                                                    |
| File Acknowledgement-Readable (ACT)            | < <availity batch="" id="">&gt;.ACT</availity>                                                                                                    |
| Interchange Acknowledgement (TA1)              | < <availity batch="" id="">&gt;.TA1</availity>                                                                                                    |
| Interchange Acknowledgement-<br>Readable (TAT) | < <availity batch="" id="">&gt;.TAT</availity>                                                                                                    |
| Implementation Acknowledgement (999)           | < <availity batch="" id="">&gt;.999</availity>                                                                                                    |
| Implementation Acknowledgement (99T)           | < <availity batch="" id="">&gt;.99T</availity>                                                                                                    |
| Immediate Batch Response (IBR)                 | IBR-< <ccyymmddhhmm>&gt;-&lt;<seq#>&gt;.ibr</seq#></ccyymmddhhmm>                                                                                                    |
| Immediate Batch Response-<br>Readable (IBT)    | IBT-< <ccyymmddhhmm>&gt;-&lt;<seq#>&gt;.ibt</seq#></ccyymmddhhmm>                                                                                                    |
| Electronic Batch Report (EBR)                  | One of the following based on selected grouping option:  • Default: EBR-< <payer name="" short="">&gt;-&lt;<ccyymmddhhmm>&gt;-&lt;<seq#>&gt;.ebr  • EBR-MULTIPAYER-&lt;<ccyymmddhhmm>&gt;-&lt;<seq#>&gt;.ebr  • EBR-&lt;<payer name="" short="">&gt;-&lt;<ccyymmddhhmm>&gt;-&lt;<seq#>&gt;-&lt;<tax id="">&gt;.ebr  • EBR-&lt;<payer name="" short="">&gt;-&lt;<ccyymmddhhmm>&gt;-&lt;<seq#>&gt;-&lt;<tax id="">&gt;-&lt;<npi>&gt;.ebr  • EBR-MULTIPAYER-&lt;<ccyymmddhhmm>&gt;-&lt;<seq#>&gt;-&lt;<tax id="">&gt;.ebr  • EBR-MULTIPAYER-&lt;<ccyymmddhhmm>&gt;-&lt;<seq#>&gt;-&lt;<tax id="">&gt;.ebr</tax></seq#></ccyymmddhhmm></tax></seq#></ccyymmddhhmm></npi></tax></seq#></ccyymmddhhmm></payer></tax></seq#></ccyymmddhhmm></payer></seq#></ccyymmddhhmm></seq#></ccyymmddhhmm></payer>                                                                                                    |
| Electronic Batch Report-Readable (EBT)         | One of the following based on selected grouping option:  • Default: EBT-< <payer name="" short="">&gt;-&lt;<ccyymmddhhmm>&gt;-&lt;<seq#>&gt;.ebt  • EBT-MULTIPAYER-&lt;<ccyymmddhhmm>&gt;-&lt;<seq#>&gt;.ebt  • EBT-&lt;<payer name="" short="">&gt;-&lt;<ccyymmddhhmm>&gt;-&lt;<seq#>&gt;-&lt;<tax id="">&gt;.ebt  • EBT-&lt;<payer name="" short="">&gt;-&lt;<ccyymmddhhmm>&gt;-&lt;<seq#>&gt;-&lt;<tax id="">&gt;.ebt  • EBT-MULTIPAYER-&lt;<ccyymmddhhmm>&gt;-&lt;<seq#>&gt;-&lt;<tax id="">&gt;.ebt  • EBT-MULTIPAYER-&lt;<ccyymmddhhmm>&gt;-&lt;<seq#>&gt;-&lt;<tax id="">&gt;.ebt  • EBT- MULTIPAYER-&lt;<ccyymmddhhmm>&gt;-&lt;<seq#>&gt;-&lt;<tax id="">&gt;.ebt</tax></seq#></ccyymmddhhmm></tax></seq#></ccyymmddhhmm></tax></seq#></ccyymmddhhmm></tax></seq#></ccyymmddhhmm></payer></tax></seq#></ccyymmddhhmm></payer></seq#></ccyymmddhhmm></seq#></ccyymmddhhmm></payer>                                             |
| Delayed Payer Report (DPR)                     | One of the following based on selected grouping option:  • Default: DPR-< <payer name="" short="">&gt;-&lt;<ccyymmddhhmm>&gt;-&lt;<seq#>&gt;.dpr  • DPR-MULTIPAYER-&lt;<ccyymmddhhmm>&gt;-&lt;<seq#>&gt;.dpr  • DPR-&lt;<payer name="" short="">&gt;-&lt;<ccyymmddhhmm>&gt;-&lt;<seq#>&gt;-&lt;<tax id="">&gt;.dpr  • DPR-&lt;<payer name="" short="">&gt;-&lt;<ccyymmddhhmm>&gt;-&lt;<seq#>&gt;-&lt;<tax id="">&gt;.dpr  • DPR- • DPR-MULTIPAYER-&lt;<ccyymmddhhmm>&gt;-&lt;<seq#>&gt;-&lt;<tax id="">&gt;.dpr  • DPR-MULTIPAYER-&lt;<ccyymmddhhmm>&gt;-&lt;<seq#>&gt;-&lt;<tax id="">&gt;.dpr  • DPR-MULTIPAYER-&lt;<ccyymmddhhmm>&gt;-&lt;<seq#>&gt;-&lt;<tax id="">&gt;-&lt;<npi>&gt;.dpr</npi></tax></seq#></ccyymmddhhmm></tax></seq#></ccyymmddhhmm></tax></seq#></ccyymmddhhmm></tax></seq#></ccyymmddhhmm></payer></tax></seq#></ccyymmddhhmm></payer></seq#></ccyymmddhhmm></seq#></ccyymmddhhmm></payer>                   |
| Delayed Payer Report-Readable (DPT)            | One of the following based on selected grouping option:  • Default: DPT-< <payer name="" short="">&gt;-&lt;<ccyymmddhhmm>&gt;-&lt;<seq#>&gt;.dpt  • DPT-MULTIPAYER-&lt;<ccyymmddhhmm>&gt;-&lt;<seq#>&gt;.dpt  • DPT-&lt;<payer name="" short="">&gt;-&lt;<ccyymmddhhmm>&gt;-&lt;<seq#>&gt;-&lt;<tax id="">&gt;.dpt  • DPT-&lt;<payer name="" short="">&gt;-&lt;<ccyymmddhhmm>&gt;-&lt;<seq#>&gt;-&lt;<tax id="">&gt;-&lt;<npi>&gt;.dpt  • DPT-MULTIPAYER-&lt;<ccyymmddhhmm>&gt;-&lt;<seq#>&gt;-&lt;<tax id="">&gt;.dpt  • DPT-MULTIPAYER-&lt;<ccyymmddhhmm>&gt;-&lt;<seq#>&gt;-&lt;<tax id="">&gt;.dpt  • DPT- MULTIPAYER-&lt;&lt;<ccyymmddhhmm>&gt;-&lt;<seq#>&gt;-&lt;<tax id="">&gt;-&lt;<npi>&gt;.dpt</npi></tax></seq#></ccyymmddhhmm></tax></seq#></ccyymmddhhmm></tax></seq#></ccyymmddhhmm></npi></tax></seq#></ccyymmddhhmm></payer></tax></seq#></ccyymmddhhmm></payer></seq#></ccyymmddhhmm></seq#></ccyymmddhhmm></payer> |

| Eligibility Benefit Response (271)                                        | One of the following based on selected grouping option:  • Default: 271-< <payer name="" short="">&gt;-&lt;<ccyymmddhhmm>&gt;-&lt;<seq#>&gt;.271  • 271-&lt;<payer name="" short="">&gt;-&lt;<ccyymmddhhmm>&gt;-&lt;<seq#>&gt;&gt;-&lt;2100B  NM109&gt;&gt;.271</seq#></ccyymmddhhmm></payer></seq#></ccyymmddhhmm></payer>               |
|---------------------------------------------------------------------------|----------------------------------------------------------------------------------------------------|
| Claim Status Response (277)                                               | One of the following based on selected grouping option:  • Default: 277-< <payer name="" short="">&gt;-&lt;<ccyymmddhhmm>&gt;-&lt;<seq#>&gt;.277  • 277-&lt;<payer name="" short="">&gt;-&lt;<ccyymmddhhmm>&gt;-&lt;<seq#>&gt;&gt;-&lt;&lt;2100B NM109&gt;&gt;.277</seq#></ccyymmddhhmm></payer></seq#></ccyymmddhhmm></payer>            |
| Health Care Service Review<br>Response (278)                              | One of the following based on selected grouping option:  • Default: 278-< <payer name="" short="">&gt;-&lt;<ccyymmddhhmm>&gt;-&lt;<seq#>&gt;.278  • 278-&lt;<payer name="" short="">&gt;-&lt;<ccyymmddhhmm>&gt;-&lt;<seq#>&gt;&gt;-&lt;&lt;2100B  NM109&gt;&gt;.278</seq#></ccyymmddhhmm></payer></seq#></ccyymmddhhmm></payer>           |
| Health Care Services Review<br>Notification and Acknowledgement<br>(278N) | One of the following based on selected grouping option:  • Default: 278N-< <payer name="" short="">&gt;-&lt;<ccyymmddhhmm>&gt;-&lt;<seq#>&gt;.278N  • 278N-&lt;<payer name="" short="">&gt;-&lt;<ccyymmddhhmm>&gt;-&lt;<seq#>&gt;-&lt;&lt;2100B  NM109&gt;&gt;.278N</seq#></ccyymmddhhmm></payer></seq#></ccyymmddhhmm></payer>           |
| Delayed HCSC Response<br>(278ebr)                                         | One of the following based on selected grouping option:  • Default: 278EBR-< <payer name="" short="">&gt;-&lt;<ccyymmddhhmm>&gt;-  &lt;<seq#>&gt;.278ebr  • 278EBR-&lt;<payer name="" short="">&gt;-&lt;<ccyymmddhhmm>&gt;-&lt;<seq#>&gt;-&lt;&lt;2100B  NM109&gt;&gt;.278ebr</seq#></ccyymmddhhmm></payer></seq#></ccyymmddhhmm></payer> |

## Legend:

- <<Availity Batch ID>> = Availity assigned
- <<CCYYMMDDHHMM>> = Date-Time stamp
- <<Payer Short Name>> = Representation of payer full name, up to 10-bytes
- <<SEQ#>> = 3-byte sequence number starting at '001' and incrementing by 1 for each file within same CCYYMMDDHHMM

### **ERA FILE NAMING CONVENTIONS**

| Grouping option                                                                                            | Naming convention                                                                                                    |
|----------------------------------------------------------------------------------------------------|----------------------------------------------------------------------------------------------------|
| One check per file                                                                                         | ERA-< <payer name="" short="">&gt;-&lt;<ccyymmddhhmm>&gt;-&lt;<seq#>&gt;.era</seq#></ccyymmddhhmm></payer>                                               |
|                                                                                                    | <b>Example:</b> ERA-BCBS_OF_FL-200902201240-001.era                                                                                                    |
| All checks destined for an                                                                                 | ERA-< <payer name="" short="">&gt;-&lt;<ccyymmddhhmm>&gt;-&lt;<seq#>&gt;.era</seq#></ccyymmddhhmm></payer>                                               |
| organization by payer                                                                                      | <b>Example:</b> ERA-BCBS_OF_FL -200902201240-001.era                                                                                                    |
| <b>Note:</b> This method is the default setting for all current 835 recipients.                            |                                                                                                    |
| All checks for an organization from                                                                        | ERA-MULTIPAYER-< <ccyymmddhhmm>&gt;-&lt;<seq#>&gt;.era</seq#></ccyymmddhhmm>                                                                             |
| multiple payers                                                                                            | Example: ERA-MULTIPAYER-200902201240-001.era                                                                                                    |
| All checks for a provider by payer,                                                                        | ERA-< <payer name="" short="">&gt;-&lt;<ccyymmddhhmm>&gt;-&lt;<seq#>&gt;-&lt;<tax id="">&gt;.era</tax></seq#></ccyymmddhhmm></payer>                     |
| and where every check in the file<br>bears the same tax ID, but not the<br>same NPI or the NPI is missing  | <b>Example:</b> ERA-BCBS_OF_FL -200902201240-001-987654321.era                                                                                           |
| All checks for a provider by payer,<br>and where every check in the file<br>bears the same tax ID and same | ERA-< <payer name="" short="">&gt;-&lt;<ccyymmddhhmm>&gt;-&lt;<seq#>&gt;-&lt;<tax id="">&gt;-&lt;<npi>&gt;.era</npi></tax></seq#></ccyymmddhhmm></payer> |
| NPI                                                                                                    | <b>Example:</b> ERA-BCBS_OF_FL -200902201240-001-987654321-1234567890.era                                                                                |
| All checks for a provider by payer,                                                                        | ERA<-Payer Short Name>> <ccyymmddhhmm>&gt;&lt;-SEQ#&gt;&gt;.era</ccyymmddhhmm>                                                                           |
| IDs appear in the file                                                                                     | <b>Example:</b> ERA-BCBS_OF_FL-200902201240-001.era                                                                                                    |

| All checks for a provider from multiple payers | If there is a Tax ID in the file, the convention is as follows:    Tax ID   Tax ID   Tax |
|------------------------------------------------|----------------------------------------------------------------------------------------------------|
|                                                | ERA-MULTIPAYER-< <ccyymmddhhmm>&gt;-&lt;<seq#>&gt;-&lt;<tax id="">&gt;.era</tax></seq#></ccyymmddhhmm>                                                                                                    |
|                                                | <b>Example:</b> ERA-MULTIPAYER-200902201240-001-987654321.era                                                                                                    |
|                                                | If there isn't a Tax ID in the file, the NPI is used in place of the Tax ID, and the convention is as follows:                                                                                                    |
|                                                | ERA-MULTIPAYER-< <ccyymmddhhmm>&gt;-&lt;<seq#>&gt;-&lt;<npi>&gt;.era</npi></seq#></ccyymmddhhmm>                                                                                                    |

#### Legend:

- <<CCYYMMDDHHMM>> = Date-Time stamp
- <<Payer Short Name>> = Representation of payer full name, up to 10-bytes
- <<SEQ#>> = 3-byte sequence number starting at '001' and incrementing by 1 for each file within a set of files that otherwise would have the same name. Sequence numbers are generated for ERA files under the following conditions:
  - When the system creates additional ERA files to accommodate checks that exceed the user-defined file size limit.
  - When the user selects the "one check per file" aggregation method and the date-time stamp on the resulting files is the same.
  - When the user selects the "all checks for a provider by payer" aggregation method and the same date-time stamp, payer short name, and ID combination occurs for multiple files.

<<Tax ID>> = The federal tax ID for the pay-to provider named in the checks. <<NPI>> = The NPI for the pay-to provider.

#### Notes:

ERA files from Blue Cross and Blue Shield plans in Illinois, New Mexico, Oklahoma, and Texas are not
aggregated with other ERAs, nor do they follow the naming convention described above. Rather, all of their ERA
files include the .835 file extension, which may or may not be followed by additional characters, as in the following
example:

XXXXXXX.835.XXX\_XX\_XXXXXXX\_XXXX

• If you choose to receive compressed files, the ERAs are contained in a ZIP file with file extension .zip.

As shown in tables below, proprietary reports have been developed and standard paired response transactions are used to provide reporting of the validation of HIPAA Implementation Guide semantic rules and applicable payer-specific companion guide edits.

| Type of validation                                               | Transaction/report                                |
|------------------------------------------------------------------|---------------------------------------------------|
| File structure                                                   | Negative Proprietary ACK                          |
| Interchange control envelope segments ISA/IEA and GS/GE02        | Interchange Acknowledgement (TA1)                 |
| ANSI ASC X12N standards syntax (5010)                            | Implementation Acknowledgement Transaction (999)  |
| HIPAA Technical Report Type 3 syntax (5010)                      | Implementation Acknowledgement Transaction (999)  |
| HIPAA Implementation Guide semantic/conditional rules and        | Immediate Batch Response (IBR)                    |
| payers specific edits (PSE) – claims transactions only           |                                                   |
| HIPAA TR3 semantic/conditional rules – claims transactions only  | Electronic Batch Report (EBR)                     |
| Non-HIPAA payer-specific front-end edits applied by Availity at  | Electronic Batch Report (EBR)                     |
| payer's request – claims transactions only                       |                                                   |
| Non-HIPAA payer-specific edits applied by certain payers – claim | Delayed Payer Report (DPR)                        |
| and non-claim transactions                                       |                                                   |
| HIPAA TR3 semantic/conditional rules – 270, 276 and 278          | Rejected and reported on a 271, 277 and 278 using |
| transactions                                                     | existing codes and the Message Segment            |

Table 10 - Type of Transaction or Report by Validation

The type of reports generated will depend on the transaction type and the edit level being reported. This table lists each type of acknowledgement, report, and response transaction that an Availity non-payer submitter would receive, the file extension and applicable transactions.

| File name                                                    | Extensi<br>on | 837 | 835 | 270/271 | 276/277 | 278/278 | 278N/278N |
|--------------------------------------------------------------|---------------|-----|-----|---------|---------|---------|-----------|
| File Acknowledgement                                         | .ACK          | Χ   |     | X       | X       | X       | X         |
| File Acknowledgement Readable                                | .ACT          | Χ   |     | X       | X       | X       | X         |
| Interchange Acknowledgement (TA1)                            | .TA1          | X   |     | Х       | X       | Х       | Х         |
| Interchange Acknowledgement - Readable (TA1)                 | .TAT          | X   |     | Х       | X       | Х       | X         |
| Implementation Acknowledgement (999)                         | .999          | X   |     | Х       | X       | Х       | X         |
| Implementation Acknowledgement-Readable (999)                | .99T          | X   |     | Х       | X       | Х       | X         |
| Immediate Batch Response-Pipe Delimited Data                 | .ibr          | X   |     |         |         |         |           |
| Immediate Batch Response-<br>Readable Report                 | .ibt          | X   |     |         |         |         |           |
| Electronic Batch Report-Pipe<br>Delimited Data               | .ebr          | X   |     |         |         |         |           |
| Electronic Batch Report-Readable Report                      | .ebt          | X   |     |         |         |         |           |
| Delayed Payer Report <sup>4</sup>                            | .dpr          | Χ   |     | X       | X       |         |           |
| Delayed Payer Report                                         | .dpt          | Χ   |     | X       | X       |         |           |
| Electronic Health Care Services<br>Review (278) Batch Report | .278ebr       |     |     |         |         | Χ       | X         |
| Electronic Remittance Advice                                 | .era          |     | Χ   |         |         |         |           |
| X12 Paired Response Transaction                              | .271          |     |     | X       |         |         |           |
| X12 Paired Response Transaction                              | .277          |     |     |         | X       |         |           |
| X12 Paired Response Transaction                              | .278          |     |     |         |         | X       |           |
| X12 Paired Response Transaction                              | .278N         |     |     |         |         |         | X         |

<sup>&</sup>lt;sup>4</sup> Received from selected payers only **DECEMBER 2019 005010 12.0** 

49

#### Table 11 – Acknowledgement, Reports and Response Transactions

All acknowledgements, reports and response transactions are sent to the customer's ReceiveFiles folder. Availity archives all report files from the sender's ReceiveFiles folder after 30 days. You can self-serve and restore files up to the past 6 months or request a copy from Availity customer service.

#### **ACKNOWLEDGEMENTS**

Availity senders will receive one file acknowledgement in response to each batch file submitted. This acknowledgement file is delivered in the sender's ReceiveFiles folder for pickup. During various peak periods, this acknowledgement might take longer to receive.

If you do not receive the acknowledgement, please contact an Availity Client Services Representative at 1.800.AVAILITY (282.4548). The file acknowledgement contains file level information only, notifying you when Availity received the file and if the file was accepted for processing. If the file was rejected, a status codes and messages will be included indicating the reject reason. The acknowledgement file has an extension of .ACK or .ACT.

A TA1 segment reports the validation of the interchange control envelope segments (ISA/IEA) and if generated will be included in the 999 Implementation Acknowledgement (5010). Any violations of X12N and HIPAA syntax rules are reported on a 999 Implementation Acknowledgement (5010) transaction. Availity will reject all transactions in the transaction set (ST/SE) when a syntax error is encountered. Transaction sets that pass syntax validation will continue to be processed.

## File Acknowledgement (ACK)

Availity returns a proprietary **ACK** response file whenever a submitted batch fails for one of the following reasons:

- 1E|Availity cannot process this file due to missing or invalid data. Please contact Availity customer service at 1.800.AVAILITY (282.4548) for assistance.
- 1E|First record of the EDI file is invalid. Please correct and resubmit.
- 1ElReceiveFile.buildEvents Exception occurred:
- 1E|java.lang.StringIndexOutOfBoundsException: String index out of range ReceiveFile.buildEvents Exception occurred: java.lang.lllegalArgumentException: Argument text is not valid x12 format.

These are messages returned by Availity for files that fail proprietary validation and are generated only on a proprietary **ACK** report.

1|2009-03-15|12.06.05.726||2009031511593700|300300557

1E|Availity cannot process this file due to missing or invalid data. Please contact Availity customer service at 1.800.AVAILITY (282.4548) for assistance.

Figure 24 - Proprietary ACK Record Layout

## **Interchange Acknowledgement (TA1)**

The Interchange Acknowledgement reports errors in the interchange control header (ISA) or trailer (IEA). Availity always sends a negative interchange acknowledgement when an error is encountered in the ISA or IEA. If you want a positive TA1 returned in the 999 (5010) Functional Acknowledgement, indicate a value of '1' in the ISA14 when you submit a batch. The interchange acknowledgement is available in a machine-readable data file (**Figure 25**) or human-readable text file (**Figure 26**).

**Table 12** shows the elements on the TA1 segment.

| Field                       | Description       | HIPAA Segment ID |
|-----------------------------|-------------------|------------------|
| Interchange Control Number  | Required          | TA101            |
|                             | Field Length: 9/9 |                  |
| Interchange Date            | Required          | TA102            |
|                             | Format: YYMMDD    |                  |
| Interchange Time            | Required          | TA103            |
|                             | Format: HHMM      |                  |
| Interchange Acknowledgement | Required          | TA104            |
| Code                        | Field Length: 1/1 |                  |
| Interchange Note Code       | Required          | TA105            |
|                             | Field Length: 3/3 |                  |

Table 12 – Transaction Acknowledgement Segment

```
ISA*00* *00* *01*030240928 *ZZ*AV09311993 *190103*1440*^*00501*185486211*0*T*:~
TA1*219381897*181207*2204*R*025~
IEA*0*185486211~
```

Figure 25 – Interchange Acknowledgement (TA1)

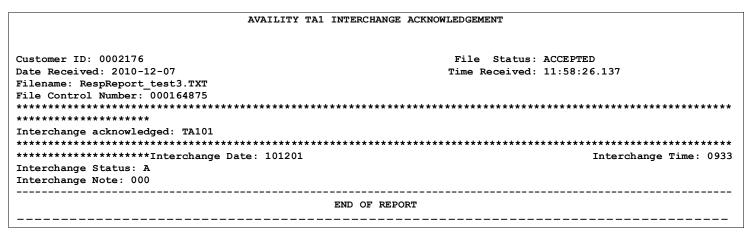

Figure 26 - Human Readable Interchange Acknowledgement (TAT)

## **ANSI ASC X12N 999 Implementation Acknowledgement (5010)**

The X12N EDI standard 999 Implementation Acknowledgement transaction (.999) is used to report the acceptance or rejection of each Transaction Set (ST/SE) within each Functional Group (GS/GE) contained in the inbound file of ASC X12N 5010 EDI transactions.

| 837 Claim | 999 Acknowledgement                                                      |
|-----------|--------------------------------------------------------------------------|
| ISA       | ISA                                                                      |
| GS - 837  | GS – 999                                                                 |
| ST        | ST                                                                       |
|           | 7*0001 AK1(AK102 equals GS06 in the functional group being acknowledged) |
| SE        | AK2 (AK202 equals ST02 in the transaction set being                      |
| ST        | acknowledged)                                                            |
|           | 7*0002 IK5                                                               |
| SE        | AK2 (AK202 equals ST02)                                                  |
| GE        | IK5                                                                      |
|           | AK9<br>SE                                                                |
|           | GE                                                                       |
|           | GS                                                                       |
| GS - 837  | ST                                                                       |
| ST        | AK1 (AK102 equals GS06)                                                  |
|           | 7*0001 AK2 (AK202 equals ST02)                                           |
| SE        | IK5                                                                      |
| GE        | AK9                                                                      |
| IEA       | SE                                                                       |
|           | GE                                                                       |
|           | IEA                                                                      |

Table 13 – 999 Implementation Acknowledgement

As shown in **Figure 27** and **Figure 28** below, the 999 transaction is intended to be imported into an automated system such as an EDI X12N compatible practice management system, and therefore is not formatted for human readability.

```
ISA*00*
            *00*
                     *01*030240928
                                      *ZZ*AV09311993*031204*1109*U*00501*000090091*0*P*:~
TA1*000001732*031204*1101*A*000~
GS*FA*030240928*AV01101957*20031204*1109*80180*X*005010X231A1~
ST*999*0001*005010X231A1~
AK1*HC*17321*005010X223A2~
AK2*837*00000001*005010X223A2~
IK3*CL1*24*2300*8~
CTX*CLM01:393931D 1310~
IK4*2*1314*5*AA~
IK5*R*5~
AK9*R*1*1*0~
SE*8*0001~
GE*1*80180~
IEA*1*000090091~
```

Figure 27 - 999 File Rejected

```
ISA*00* *00* *01*030240928 *ZZ*AV09311993*030306*1356*U*00501*00000000*0*P*:~
GS*FA*030240928*AV01101957*20030306*1356*000000000*X*005010X231A1~
ST*999*000000000*005010X231A1~
AK1*HC*103136*005010X222A1~
AK2*837*000003136*005010X222A1~
IK5*A~
AK9*A*1*11*0
SE*6*000000000~
GE*1*000000000~
IEA*1*000000000~
```

Figure 28 - 999 File Accepted

Detail implementation specifications for the 999 Implementation Acknowledgement can also be found in the Implementation Acknowledgment For Health Care Insurance.

## 999 Implementation Acknowledgement (5010) - Readable Format (99T)

Note: Currently, this report is available only for claims.

The text 99T file has an extension of .99T after the file name.

Availity places a readable report in the sender's ReceiveFiles folder as well. This report is similar to the X12N EDI standard 999 Implementation Acknowledgement transaction described above but is formatted so the submitter can easily read and interpret.

The following layout and example show the Availity 999 Implementation Acknowledgement in its readable format.

```
AVAILITY 999 FUNCTIONAL ACKNOWLEDGEMENT
Date Received: 06/04/2012
                             File Status: ACCEPT
Time:1015
                             Test or Prod:T
Trans ID:010103560
*******************
Batch and Claim Accept/Reject Totals at END of Report
Batch Details
                             Submitter ID:1234567893
                             Submitter: AVAILITY TEST ORG
Group Control#:1
Transaction Set#:0001
                             Receiver: BCBSTX
Batch ID:10103560
                             Receiver ID:84980
Batch Status:ACCEPT
                             Trans Type:005010X222A1
****************
BATCH(S) ACCEPT:1
                  BATCH(S) REJ:0
                                   CLAIM(S) REJ:0
******************
                 *******END OF REPORT*****
```

#### THE IMMEDIATE BATCH RESPONSE (IBR)/(IBT)

Availity has developed a proprietary Immediate Batch Response (IBR) report that immediately acknowledges accepted claims and identifies rejected claims due to HIPAA compliance edits and payer-specific edits (PSE) that Availity conducted on behalf of payers. Availity will return the IBR to the sender's ReceiveFiles folder within minutes after transmission or up to 24 hours depending upon the volume of claims processing at that time. Availity will generate the IBR after an accepted (A), accepted with errors (E), or a partial accepted (P) ACK has been posted to your ReceiveFiles folder. Unless your administrator selected grouping options, each IBR represents one ISA – IEA. If a file contains multiple ISA – IEA, Availity generates an IBR for each ISA – IEA. The IBR is available in both a delimited and text format. The delimited IBR file has an extension of .ibr at the end of the file name, and the text IBR file has an extension of .ibr.

Availity does not generate or return an IBR in the following situations:

- 1. If the complete batch file rejected on a negative TA1 or 999 (5010) file.
- 2. If the batch file contained non-claims transactions (27x.).

Availity creates the IBR shortly after file submission. If Availity created an IBR, Availity Client Services can load another copy of the IBR to your ReceiveFiles folder if necessary.

The IBR provides transaction totals and individual claim detail for both accepted and rejected claims. The IBR identifies rejected claim data with messages explaining the nature of the error(s) and possible corrective action. Submitters must correct and resubmit all rejected claims identified in the IBR. Please contact your vendor for technical support if needed or the payer for specific transaction information.

Rejected claims on the IBR also appear as rejected claims on the Electronic Batch Report (EBR).

The IBR is an optional report and Availity generates it only if your administrator elected it on the EDI Reporting Preferences page. Availity administrators can change these preferences to receive or discontinue the delimited or the text format or to receive IBR files grouped together. Refer to the EDI Reporting Preferences in Chapter 4 of this guide for more information on selecting report preferences.

# **IBR Pipe Delimited Format**

The delimited IBR file, intended to be imported into an automated system, has an extension of .ibr. It provides claim detail for all claims within the file (accepted and rejected).

## **IBR Layout**

The IBR report provides claim detail for all claims (accepted and rejected) within the file (See layout in **Figure 29** and an example in **Figure 30**).

```
Line 1 - will occur once per ISA

1 | CCYY-MM-DD - Date Received | HH.MM.SS.SSS - Time Received | blank - Internal Use Only | CCYYMMDDXXXXXXXX - Availity
Batch ID | Inbound ISA13 value - File Control Number | 99999 - Total Submitted Claims | 000000.00 - Total Submitted
Charges | 00000 - Total Accepted Claims | 000000.00 - Total Accepted Charges | 00000 - Total Rejected Claims | 00000.00
Total Rejected Charges | Availity Messages | Availity Customer ID | Availity File ID | Original File Name |
Line 2 - will occur for every payer within the ISA
2 | Payer Name | NA | NA | NA | NA | Payer ID |
Line 3 - will occur once per claim for a payer.
3 | Patient Last Name, First Name | CCYYMMDD - From Date | CCYYMMDD - To Date | Echo inbound CLM01 - Patient Control
Number | 0000.00 - Echo inbound CLM02 Total Claim Charge | Provider Billing ID - 2010AA, NM109 | Clearinghouse
Trace # | NA | Availity Trace # (will be NA in the IBR) | Submitter Batch ID | "I", "W, "A" or "R" - Status |
Line 3 - will occur if the claim is rejected by an Availity, HIPAA or Payer Specific Edit (PSE). Multiple 3e
lines per claim can occur.
3e | Error Initiator | R | Error Code - if available, otherwise NA | Error Message | Loop | Segment ID | Element # | | | |
Version |
```

Figure 29 - Immediate Batch Response (IBR) Layout

```
Note: If no error message number available, field 3 will equal NA. 
Sample Report Structure:

Line 1 (ISA Level)

Line 2 (Payer 1 Level Claim Rejects/Accepts) Repeat > 1

Rejects = > Line 3 (Claim Level) Repeat > 1

Line 3e (Claim Level Error) Repeat > 1

Accepts => Line 3 (Claim Level) Repeat > 1

Line 2 (Payer 2 Level Claim Rejects/Accepts) Repeat > 1

Rejects => Line 3 (Claim Level) Repeat > 1

Line 3e (Claim Level Error) Repeat > 1

Accepts => Line 3 (Claim Level) Repeat > 1
```

Repeat by payer.....

```
1 | 2010 - 08 - 17 | 15.26.05.222 | NA | 2017092718492800 | 000001869 | 18 | 3829.00 | 15 | 2954.00 | 3 | 875.00 | NA | 0001815 | 1-1001815 | 1-1001815 | 1-1001815 | 1-1001815 | 1-1001815 | 1-1001815 | 1-1001815 | 1-1001815 | 1-1001815 | 1-1001815 | 1-1001815 | 1-1001815 | 1-1001815 | 1-1001815 | 1-1001815 | 1-1001815 | 1-1001815 | 1-1001815 | 1-1001815 | 1-1001815 | 1-1001815 | 1-1001815 | 1-1001815 | 1-1001815 | 1-1001815 | 1-1001815 | 1-1001815 | 1-1001815 | 1-1001815 | 1-1001815 | 1-1001815 | 1-1001815 | 1-1001815 | 1-1001815 | 1-1001815 | 1-1001815 | 1-1001815 | 1-1001815 | 1-1001815 | 1-1001815 | 1-1001815 | 1-1001815 | 1-1001815 | 1-1001815 | 1-1001815 | 1-1001815 | 1-1001815 | 1-1001815 | 1-1001815 | 1-1001815 | 1-1001815 | 1-1001815 | 1-1001815 | 1-1001815 | 1-1001815 | 1-1001815 | 1-1001815 | 1-1001815 | 1-1001815 | 1-1001815 | 1-1001815 | 1-1001815 | 1-1001815 | 1-1001815 | 1-1001815 | 1-1001815 | 1-1001815 | 1-1001815 | 1-1001815 | 1-1001815 | 1-1001815 | 1-1001815 | 1-1001815 | 1-1001815 | 1-1001815 | 1-1001815 | 1-1001815 | 1-1001815 | 1-1001815 | 1-1001815 | 1-1001815 | 1-1001815 | 1-1001815 | 1-1001815 | 1-1001815 | 1-1001815 | 1-1001815 | 1-1001815 | 1-1001815 | 1-1001815 | 1-1001815 | 1-1001815 | 1-1001815 | 1-1001815 | 1-1001815 | 1-1001815 | 1-1001815 | 1-1001815 | 1-1001815 | 1-1001815 | 1-1001815 | 1-1001815 | 1-1001815 | 1-1001815 | 1-1001815 | 1-1001815 | 1-1001815 | 1-1001815 | 1-1001815 | 1-1001815 | 1-1001815 | 1-1001815 | 1-1001815 | 1-1001815 | 1-1001815 | 1-1001815 | 1-1001815 | 1-1001815 | 1-1001815 | 1-1001815 | 1-1001815 | 1-1001815 | 1-1001815 | 1-1001815 | 1-1001815 | 1-1001815 | 1-1001815 | 1-1001815 | 1-1001815 | 1-1001815 | 1-1001815 | 1-1001815 | 1-1001815 | 1-1001815 | 1-1001815 | 1-1001815 | 1-1001815 | 1-1001815 | 1-1001815 | 1-1001815 | 1-1001815 | 1-1001815 | 1-1001815 | 1-1001815 | 1-1001815 | 1-1001815 | 1-1001815 | 1-1001815 | 1-1001815 | 1-1001815 | 1-1001815 | 1-1001815 | 1-1001815 | 1-1001815 | 1-1001815 | 1-1001815 | 1-1001815 | 1-1001815 | 1-1001815 | 1-1001
41025630|UHCtext.txt|
2 | UNITED HEALTHCARE (UHC) | NA | NA | NA | NA | NA | NA | 87726 |
3|DUCK, DON|20170927|20170927|123456|336.00|1760438840|NA|NA|NA|1464|R|
3e|HIPAA|R|3938ed5|Claim balancing is failed: total charge amount (CLM02) '336.00' does not equal sum of line
charge amounts (SV102) '337.00'. Segment CLM is defined in the guideline at position 130. Invalid data:
336|2300|CLM|02||||5010|
2 | CIGNA | NA | NA | NA | NA | NA | 12345 |
3|STAR, RINGO|20170927|20170927|888|230.00|1760438840|NA|NA|128799450 1|1464|A|
3|KEYS, PIANO|20170927|20170927|856301|210.00|1760438840|NA|NA|128799450 2|1464|A|
3|CHILDS, JULIA|20170927|20170927|856320|337.00|1760438840|NA|NA|NA|1464|R|
3e|HIPAA|R|3939612|HCPCS Procedure Code is invalid in Professional Service. Invalid data:
90772|2400|SV1|01||||5010|
2 | HUMANA | NA | NA | NA | NA | NA | 87726 |
3|SMART, PHONE|20170927|20170927|850043|174.00|1760438840|NA|NA|128799450_4|1464|A|
3|JUNGLE, JIM|20170927|20170927|899935|117.00|1760438840|NA|NA|128799450 5|1464|A|
3 | POP, MUSIC | 20170927 | 20170927 | 8594 | 202.00 | 1760438840 | NA | NA | 128799450 6 | 1464 | A |
```

Figure 30 - Immediate Batch Response (IBR)

#### IBR HUMAN READABLE FORMAT (IBT)

The administrator can select a readable report IBR to be generated and placed in the sender's ReceiveFiles folder as well. This report is similar to the delimited IBR report described above but is formatted so the submitter can read or print it.

The following layout (**Figure 31**) and (**Table 15**) and example (**Figure 32**) show the Availity Immediate Batch Report in its readable format.

|                                                                | Availity C       | ustomer ID: <<0>>                                |              |
|----------------------------------------------------------------|------------------|--------------------------------------------------|--------------|
| Arraility Magazgae //1                                         |                  | tch Text Response                                |              |
| Availity Messages: <<1                                         |                  |                                                  |              |
|                                                                |                  | SUMMARY                                          |              |
| Date Received:                                                 | <<2>>>           | Time Received:                                   |              |
| Availity Batch ID:<br>Availity File ID:                        | <<4>>>           | File Control Number:                             | <<5>> ISA #1 |
| Availity File ID:                                              | <<6>>            |                                                  |              |
| File Name:                                                     | <<'/>            | martal or hard that of other                     | 44055        |
| Submitted Claims:                                              | <<8>>>           | Total Submitted Charges: Total Accepted Charges: |              |
| File Name: Submitted Claims: Accepted Claims: Rejected Claims: | <<10>>>          | Total Rejected Charges:                          |              |
|                                                                |                  |                                                  |              |
| Payer Name: Payer #1                                           |                  | Payer ID: <<15>>                                 |              |
| Submitter Batch ID:                                            |                  | Status:                                          | <<17>>>      |
| Patient Name:                                                  | <<18>>           | Patient Control Number:<br>To Date:              | <<19>>>      |
| Patient Name: From Date:                                       | <<20>>           |                                                  |              |
| Charge:                                                        | <<22>>           | Provider Billing ID: Availity Trace #:           | <<23>>       |
| Clearinghouse Trace #:                                         |                  | Availity Trace #:                                | <<25>>       |
| Error Initiator:<br>Segment ID:                                | <<26>>           | - 1                                              | <<27>>       |
| Segment ID:                                                    | <<28>>           |                                                  | <<29>>       |
| Error Message:                                                 | <<30>>           |                                                  | <<31>>       |
|                                                                | <br><<16>>>      |                                                  | <<17>>       |
| Submitter Batch ID:<br>Patient Name:                           | <<18>>           | Patient Control Number:                          |              |
| From Date:                                                     | <<20>>           | To Date:                                         | <<21>>       |
| Charge:                                                        | <<20>><br><<22>> | To Date: Provider Billing ID: Availity Trace #:  | <<2.3>>      |
| Clearinghouse Trace #:                                         |                  | Availity Trace #:                                | <<25>>       |
| Error Initiator:                                               |                  | 2                                                | <<27>>       |
| Segment ID:                                                    |                  |                                                  | <<29>>       |
| Error Message:                                                 |                  | <pre>Element #: Version:</pre>                   | <<31>>       |
|                                                                |                  |                                                  |              |
| Payer Name: Payer #2                                           | <<14>>           | Payer ID: <<15>>                                 |              |
| Submitter Batch ID:                                            | <<16>>           | Status:                                          | <<17>>       |
| Patient Name:                                                  | <<18>>           | Patient Control Number:                          | <<19>>       |
| From Date:                                                     | <<20>>           | To Date:                                         |              |
|                                                                | <<22>>           | Provider Billing ID:                             | <<23>>       |
| Clearinghouse Trace #:                                         |                  | Availity Trace #:                                | <<25>>       |
| Error Initiator:                                               |                  | 1                                                | <<27>>       |
|                                                                | <<28>>           |                                                  | <<29>>       |
| Error Message:                                                 |                  | Version:                                         | <<31>>       |
|                                                                |                  |                                                  |              |
|                                                                | BATCH            | SUMMARY                                          |              |
| Date Received:                                                 | <<2>>            | Time Received:                                   | <<3>>        |
| Availity Batch ID:                                             | <<4>>>           | File Control Number:                             | ISA #2       |
| Availity File ID:                                              | <<6>>>           |                                                  |              |
|                                                                | <<7>>>           |                                                  |              |
|                                                                | <<8>>            | Total Submitted Charges:                         | : <<9>>      |
| <u>-</u>                                                       | <<10>>>          | Total Accepted Charges:                          |              |
| 2                                                              | <<12>>           | Total Rejected Charges:                          |              |
| Payer Name: Payer #1 <                                         | <14>>            | Payer ID: <<15>>                                 |              |
| Submitter Batch ID:                                            |                  | Status:                                          | <<17>>       |
| Patient Name:                                                  |                  | Patient Control Number:                          |              |
|                                                                | <<20>>           | To Date:                                         | <<21>>       |
|                                                                | <<22>>           | Provider Billing ID:                             | <<23>>       |
| Clearinghouse Trace #:                                         |                  | Availity Trace #:                                | <<25>>       |
| Error Initiator:                                               |                  | Loop:                                            | <<27>>       |
|                                                                | <<28>>           | · · · · · · · · · · · · · · · · · · ·            | <<29>>       |
| Error Message:                                                 | <<30>>           | Version:                                         | <<31>>       |
| Payer Name: Payer #21                                          | <<14>>           | Payer ID: <<15>>                                 |              |
|                                                                |                  |                                                  |              |
| Submitter Batch ID:                                            |                  |                                                  | <<17>>       |
| Patient Name:                                                  | <<18>>           | Patient Control Number:                          | <<19>>>      |

Figure 31 – Human Readable Immediate Batch Response (IBT) Layout

58

| Legend      | Field                      | Note                                                                                   |
|-------------|----------------------------|----------------------------------------------------------------------------------------|
| Batch (ISA) |                            |                                                                                        |
| 0           | Availity Customer ID       | Entity customer ID                                                                     |
| 1           | Availity Messages          | At this time always 'NA'                                                               |
| 2           | Date Received              | CCYY-MM-DD                                                                             |
| 3           | Time Received              | HH.MM.SS.SSS                                                                           |
| 4           | Availity Batch ID          | File name assigned by Availity: INTERNAL_FILENAME                                      |
| 5           | File Control<br>Number     | ISA13:                                                                                 |
| 6           | Availity File ID           | Aries assigned - DB_INSTANCE_NUM<->DOCUMENT_SEQ Example: 1-123456789                   |
| 7           | File Name                  | Original incoming file name: EXCHANGE_FILENAME                                         |
| 8           | Submitted Claims           | Count of 2300 CLM per ISA                                                              |
| 9           | Total Submitter<br>Charges | Sum of all 2300 CLM02; 9,999.99 format                                                 |
| 10          | Accepted Claims            | Count of 2300 CLM accepted per ISA                                                     |
| 11          | Total Accepted<br>Charges  | Sum of accepted 2300 CLM02; 9,999.99 format                                            |
| 12          | Rejected Claims            | Count of 2300 CLM rejected                                                             |
| 13          | Total Rejected<br>Charges  | Sum of rejected 2300 CLM02, 9,999.99                                                   |
| Payer       |                            |                                                                                        |
| 14          | Payer Name                 | Availity payer name   UNKNOWN                                                          |
| 15          | Payer ID                   | 2010BB NM109 (professional)   2010BC NM109 (institutional)                             |
| Claim       |                            |                                                                                        |
| 16          | Submitter Batch ID         | BHT03                                                                                  |
| 17          | Status                     | A R W I                                                                                |
| 18          | Patient Name               | 2010BA/CA NM103, NM104                                                                 |
| 19          | Patient Control<br>Number  | 2300 CLM01                                                                             |
| 20          | From Date                  | 2400 DTP03   2300 DTP03; CCYYMMDD format                                               |
| 21          | To Date                    | 2400 DTP03   2300 DTP03; CCYYMMDD format                                               |
| 22          | Charge                     | 2300 CLM02; 9,999.99 format                                                            |
| 23          | Provider Billing ID        | 2010AA NM109                                                                           |
| 24          | Clearinghouse<br>Trace #   | 2300 REF02 from inbound submitter REF*D9   NA                                          |
| 25          | Availity Trace #           | Outbound REF*D9   NA – For the rejected claims, this will always be NA in the IBT/IBR. |

| 26 | Error Initiator | AVAILITY   PSE   HIPAA – We use the 'Availity' value when we reject for unrecognized payer or submission of a test file in prod. |
|----|-----------------|----------------------------------------------------------------------------------------------------|
| 27 | Loop            | Loop ID                                                                                                    |
| 28 | Segment ID      | Segment ID                                                                                                    |
| 29 | Element #       | Element number                                                                                                    |
| 30 | Error Message   | Detailed claim error message                                                                                                    |
| 31 | Version         | 5010                                                                                                    |

Table 14 - Human Readable Immediate Batch Response (IBT) Layout

| Availity Customer ID: 0002176<br>Immediate Batch Text Response |                      |                          |              |  |
|----------------------------------------------------------------|----------------------|--------------------------|--------------|--|
| Availity Messages:                                             | NA                   | •                        |              |  |
|                                                                | BATCH SUMMARY        |                          |              |  |
| Date Received:                                                 | 2010-12-08           | Time Received:           | 15.20.18.018 |  |
| Availity File ID:                                              | 1-41025630           | File Control Number:     | 000100495    |  |
|                                                                | UHCtest.TXT          |                          |              |  |
| Submitted Claims:                                              | 1                    | Total Submitted Charges: |              |  |
| Accepted Claims:                                               | 1                    | Total Accepted Charges:  |              |  |
| Rejected Claims:                                               |                      | Total Rejected Charges:  | 0.00         |  |
| Payer Name:                                                    | UNITED HEALTHCARE (U | HC) Payer ID:            | 87726        |  |
| Submitter Batch ID:                                            | AAS100494            | Status:                  | А            |  |
| Patient Name:                                                  | DOE, JOHN            | Patient Control Number:  | AAS0000068   |  |
| From Date:                                                     | 2010-05-21           | To Date:                 | 2010-05-21   |  |
| Charge:                                                        | 251.00               | Provider Billing ID:     | 1164748786   |  |
| Clearinghouse Trace #:                                         | AAS100494            | Availity Trace #:        | 27254        |  |
|                                                                | END OF               | REPORT                   |              |  |

Figure 32 – Human Readable Immediate Batch Response (IBT)

#### THE ELECTRONIC BATCH REPORT (EBR)

Availity has developed a proprietary Electronic Batch Report (EBR) to report the status for each transaction in the original submission. When a response is received from a payer, the response is delivered in the submitter's next scheduled aggregation. By default, you will receive two EBR reports for each destination payer in your batch; one with data in a pipe delimited format and the other in a readable text format.

The EBR (layout in **Figure 33** and **Table 15**) reports summary counts of transactions received and accepted and lists detailed information for rejected transactions. The EBR identifies all claim data in error with messages explaining the nature of the error(s) found and possible corrective action. You must correct and electronically resubmit all rejected claims for reprocessing. Please contact your vendor for technical support if needed or the payer for specific transaction information.

The EBR also provides information regarding accepted claims. Information returned on accepted claims includes patient name, claim service dates, patient control number, charge, provider billing id, clearinghouse trace number, payer claim number, Availity trace number, the message source (usually the payer name), and any message codes and message text.

The EBR displays rejected claim details, followed by pre-adjudicated claim details, then accepted claim details.

## **EBR Pipe Delimited Format**

The delimited EBR file, intended to be imported into an automated system has, an extension of .ebr (example in **Figure 34** and **Figure 35**) and the readable EBR file (layout in **Figure 36** and example in **Figure 37**), intended to be viewed by a human, has a file extension of .ebt.

## **EBR Layout**

#### Line 1 - File/ISA level

```
1 Date of Batch Receipt - CCYY-MM-DD Time of Batch Receipt- HH.MM.SS.SSS Internal Usage Availity Batch ID File
Control Number Availity Customer ID Availity File ID Original File Name | | |
2 | Payer Name - from Availity Payer File | Claim Responses Returned | Total Accepted Claim Count | Total Claim
Responses Returned Charges | Total Accepted Claim Charges | Total Rejected Claim Count | Total Rejected Claim
Charges | Payer ID |
Line 3 - will occur once per claim
3 | Patient Last Name | First Name | From Service Date - CCYYMMDD | To Service Date - CCYYMMDD | Patient Control
Number | Total Claim Charges | Billing Provider ID | Clearinghouse Trace Number | Payer Claim Number or NA | Availity
Trace Number | |
Note: Line 3 will always have a line 3e, 3a, or 3c following. All 3/3e lines will occur first followed by all
3/3a lines, followed by all 3/3c lines.
Line 3e - will occur minimum of once for each Availity, HIPAA or PSE reject. Multiple 3e lines per claim can
3e|Error Initiator|R|Error Code - if available, otherwise NA|Error Message | Loop|Segment ID|Element # | | | | |
Version |
Line 3c - Clean Claim without adjudication information
Note: Line 3c will occur if a claim is accepted by both Availity and the Receiver and there is no adjudication
information. 3c Error Initiator | Message Type | Error Code | Error Message | Loop | Segment ID | Element # |
c | Error Initiator | Message Type | Error Code | Error Message | Loop | Segment ID | Element # |
```

Figure 33 - Electronic Batch Report (EBR) Layout

#### Line 3a (Adjudicated Claim)

Note: Line 3a will occur if a claim is accepted by both Availity and the Receiver and the payer returns adjudication information in their response file. 3a Bill Type Allowed Amount Non-Covered Amount | Deductible Amount | Co-Pay Amount | Co-insurance Amount | Withhold Amount | Estimated Payment Amount | Patient Liability | Message Code | Message Text | | Example of what we send today: 1|2010-08-27|14.05.33.434|NA|2010082713594600-UPL|008271053|0060000|| 2|MEDICARE B - TEXAS|2|2|200.00|200.00|0|0.00|04402| 3|DUCK, DONALD|20100728|20100728|1218|100.00|1457382525|NA|NA|230038742 0|| 3c|TRAILBLAZER|NA|NA|This claim has been accepted for further processing|NA|NA|NA|NA| 3|MOUSE, MINNIE|20100707|20100707|1262|100.00|1457382525|NA|NA|230038742 1|| 3c|TRAILBLAZER|NA|NA|This claim has been accepted for further processing NA|NA|NA|NA| 1|2010-08-31|12.56.06.182|NA|2010083112541900|369998138|0001815||| 2|Arkansas BCBS|1|0|75.00|0.00|1|75.00|00520| 3|DOE, JOHN|20091019|20091019|GOOKA000|75.00|1225057391|155835019\_0|NA|NA|| 3e|HIPAA|R|3938ed5|Claim balancing is failed: total charge amount (CLM02) '75.00' does not equal sum of line charge amounts (SV102) '76.00'. Segment CLM is defined in the guideline at position 130. Invalid data: 75|2300|CLM|02||||

Figure 34 - Electronic Batch Report (EBR)

```
1|2010-12-07|11.58.23.023|NA|2010120711582200|000164875|0002176|2010120711582200|RespReport_test3.TXT|||
2|HUMANA|2|0|290.00|0.00|2|290.00|61101|
3|SMITH, JADA|20101105|20101105|16386|165.00|9876543213|467484130|NA|27080||
3e|HUMANA|R|42|Invalid use of Null|NA|NA|NA||||5010|
3|WOMAN, WONDER|20101107|20101107|16386|125.00|9876543213|467484132|NA|27081||
3e|HUMANA|R|42|Invalid use of Null|NA|NA|NA||||5010|
```

Figure 35 - Electronic Batch Report (EBR)

# **EBR Human Readable Format (EBT)**

Availity places a readable report in the sender's ReceiveFiles folder as well. This report is similar to the delimited EBR report described above but is formatted so the submitter can read or print it. The following examples show the various combinations of claims reporting available on the Availity Electronic Batch Report in its readable format.

| _                         | Availity Custome  |                          |                 |
|---------------------------|-------------------|--------------------------|-----------------|
| Avai                      | lity Electronic 1 | Batch Report<br>         |                 |
| Date Received:            | <<1>>>            | Time Received:           | <<2>>>          |
| Availity Batch ID:        | <<3>>             | File Control Number:     | <<4>>>          |
| Availity File ID:         | <<5>>>            |                          |                 |
| File Name:                | <<6>>>            |                          |                 |
| Payer:                    | <<7>>>            | Payer ID:                | <<8>>>          |
| Claim Responses Returned: | <<9>>>            | Charges:                 | <<10>>>         |
| Accepted Claims:          | <<11>>>           | Charges:                 | <<12>>>         |
| Rejected Claims:          |                   | Charges:                 | <<14>>>         |
| Patient Name:             | <15>>>            |                          |                 |
| From Date:                | <<16>>>           | To Date:                 | <<17>>>         |
| Patient Control Number:   | <<18>>            | Charge:                  | <<19>>>         |
| Provider Billing ID:      | <<20>>            | Clearinghouse Trace #:   | <<21>>>         |
| Payer Claim #:            | <<22>>            | Availity Trace #:        | <<23>>          |
| Error Initiator:          | <<24>>            | Message Type: <<25>> Er: | or Code: <<26>> |
| Error Message:            | <<27>>            |                          |                 |
| Loop:                     | <<28>>            | Segment ID: <<29>> Ele   | ement #: <<30>> |
| Version:                  | <<31>>            | -                        |                 |

Figure 36 – Human Readable Electronic Batch Report (EBT) Layout

| Legend      | Field                       | Note                                                                |
|-------------|-----------------------------|---------------------------------------------------------------------|
| Batch (ISA) |                             |                                                                     |
| 0           | Availity Customer ID        | Entity customer ID                                                  |
| 1           | Date Received               | CCYY-MM-DD                                                          |
| 2           | Time Received               | HH.MM.SS.SSS                                                        |
| 3           | Availity Batch ID           | File name assigned by Availity or Batch of One: INTERNAL_FILENAME   |
| 4           | File Control Number         | ISA13 on submitted file                                             |
| 5           | Availity File ID            | Aries assigned - DB_INSTANCE_NUM<->DOCUMENT_SEQ                     |
|             |                             | Example: 1-123456789                                                |
| 6           | File Name                   | Original incoming file name: EXCHANGE_FILENAME                      |
| Payer       |                             |                                                                     |
| 7           | Payer Name                  | Availity payer name   UNKNOWN                                       |
| 8           | Payer ID                    | 2010BB NM109 (professional)   2010BC NM109 (institutional)          |
| 9           | Claim Responses<br>Returned | Count of responses for this payer breakdown                         |
| 10          | Charges                     | Total of related charges for this payer breakdown: 9,999.99 format  |
| 11          | Accepted Claims             | Count of accepted claims for this payer breakdown                   |
| 12          | Charges                     | Total of accepted charges for this payer breakdown: 9,999.99 format |
| 13          | Rejected Claims             | Count of rejected claims for this payer breakdown                   |
| 14          | Charges                     | Total of rejected charges for this payer breakdown: 9,999.99 format |
| Claim       |                             |                                                                     |

| 15 | Patient Name              | 2010BA/CA NM103, NM104                                                                                                    |
|----|---------------------------|----------------------------------------------------------------------------------------------------|
| 16 | From Date                 | 2400 DTP03   2300 DTP03; CCYYMMDD format                                                                                         |
| 17 | To Date                   | 2400 DTP03   2300 DTP03; CCYYMMDD format                                                                                         |
| 18 | Patient Control<br>Number | 2300 CLM01                                                                                                    |
| 19 | Charge                    | 2300 CLM02; 9,999.99 format                                                                                                    |
| 20 | Provider Billing ID       | 2010AA NM109                                                                                                    |
| 21 | Clearinghouse Trace #     | 2300 REF02 from inbound submitter REF*D9   NA                                                                                    |
| 22 | Payer Claim #             | If provided in payer response, else NA                                                                                           |
| 23 | Availity Trace #          | Outbound REF*D9                                                                                                    |
| 24 | Error Initiator           | AVAILITY   PSE   HIPAA – We use the 'Availity' value when we reject for unrecognized payer or submission of a test file in prod. |
| 25 | Message Type              | A R W I                                                                                                    |
| 26 | Error Code                | If provided, else NA                                                                                                    |
| 27 | Loop                      | Loop                                                                                                    |
| 28 | Segment ID                | Segment ID                                                                                                    |
| 29 | Element #                 | Element number                                                                                                    |
| 30 | Error Message             | Detailed claim error message                                                                                                    |
| 31 | Version                   | 5010                                                                                                    |
| 32 | Bill Type                 | Adjudicated claim information returned by some real time payers.                                                                 |
| 33 | Allowed Amount            | Adjudicated claim information returned by some real time payers.                                                                 |
| 34 | Non-Covered Amount        | Adjudicated claim information returned by some real time payers.                                                                 |
| 35 | Deductible Amount         | Adjudicated claim information returned by some real time payers.                                                                 |
| 36 | Co-Pay Amount             | Adjudicated claim information returned by some real time payers.                                                                 |
| 37 | Co-Insurance Amount       | Adjudicated claim information returned by some real time payers.                                                                 |
| 38 | Withhold Amount           | Adjudicated claim information returned by some real time payers.                                                                 |
| 39 | Estimated Payment Amount  | Adjudicated claim information returned by some real time payers.                                                                 |
| 40 | Patient Liability Amount  | Adjudicated claim information returned by some real time payers.                                                                 |

Table 15 – Human Readable Electronic Batch Report (EBT) Layout

| Date Received: 2010-12-07                                                                                                    | Availity Customer ID:                                                         | Availity Elect                                                             | ronic Batch Report                            |                                   |  |
|----------------------------------------------------------------------------------------------------|-------------------------------------------------------------------------------|----------------------------------------------------------------------------|-----------------------------------------------|-----------------------------------|--|
| Payer:         HUMANA         Payer ID:         61101           Claim Responses Returned:2         Charges:         290.00           Accepted Claims:         0         Charges:         0.00           Rejected Claims:         2         Charges:         290.00           Patient Name:         SMITH, JADA           From Date:         20101105         To Date:         20101105           Patient Control Number:16386         Charge:         165.00           Provider Billing ID:         9876543213         Clearinghouse Trace #:         467484130           Payer Claim #:         NA         Availity Trace #:         27080           Error Initiator:         HUMANA         Message Type:         R           Error Message:         Invalid use of Null         Loop:         NA           Version:         5010         Loop:         NA           Segment ID:         NA         Element #:         NA           Patient Name:         WOMAN, WONDER           From Date:         20101107         To Date:         20101107           Patient Control Number:16386         Charge:         125.00 | Availity Batch ID:<br>Availity File ID:<br>File Name:                         | 2010-12-07<br>2010120711582200<br>2010120711582200<br>RespReport test3.TXT | Time Received:<br>File Control Number:        | 11.58.23.023<br>000164875         |  |
| Patient Name:         SMITH, JADA           From Date:         20101105         To Date:         20101105           Patient Control Number:16386         Charge:         165.00           Provider Billing ID:         9876543213         Clearinghouse Trace #: 467484130           Payer Claim #:         NA         Availity Trace #: 27080           Error Initiator:         HUMANA         Message Type:         R           Error Code:         42         Error Message:         Invalid use of Null           Version:         5010         Loop:         NA           Segment ID:         NA         Element #:         NA           Patient Name:         WOMAN, WONDER         From Date:         20101107           Patient Control Number:16386         Charge:         125.00                                                                                                    | Payer:<br>Claim Responses Return<br>Accepted Claims:<br>Rejected Claims:      | HUMANA<br>led:2<br>0<br>2                                                  | Payer ID:<br>Charges:<br>Charges:<br>Charges: | 61101<br>290.00<br>0.00<br>290.00 |  |
| Error Code: 42  Error Message: Invalid use of Null  Version: 5010 Loop: NA  Segment ID: NA Element #: NA  Patient Name: WOMAN, WONDER  From Date: 20101107 To Date: 20101107  Patient Control Number:16386 Charge: 125.00                                                                                                    | Patient Name:<br>From Date:<br>Patient Control Number<br>Provider Billing ID: | SMITH, JADA<br>20101105<br>::16386<br>9876543213                           | To Date:<br>Charge:<br>Clearinghouse Trace #: | 20101105<br>165.00<br>467484130   |  |
| Patient Name: WOMAN, WONDER From Date: 20101107 To Date: 20101107 Patient Control Number:16386 Charge: 125.00                                                                                                    | Error Code: Error Message: Version: Segment ID:                               | Invalid use of Null<br>5010<br>NA                                          | Loop: Element #:                              | NA                                |  |
| Payer Claim #: NA Availity Trace #: 27081                                                                                                    | Patient Name:<br>From Date:<br>Patient Control Number<br>Provider Billing ID: | WOMAN, WONDER<br>20101107<br>::16386<br>9876543213                         | To Date:<br>Charge:<br>Clearinghouse Trace #: | 125.00<br>467484132               |  |
| Error Initiator: HUMANA Message Type: R Error Code: 42 Error Message: Invalid use of Null                                                                                                    | Error Message:                                                                | Invalid use of Null                                                        | 3 11                                          |                                   |  |
| Version: 5010 Loop: NA Segment ID: NA Element #: NA                                                                                                    | Segment ID:                                                                   | NA                                                                         |                                               |                                   |  |

Figure 37 - Human Readable Electronic Batch Report (EBT)

# **Message Initiator**

- 1. HIPAA displays when a HIPAA error is encountered.
- 2. (Payer Name) PSE displays when a payer specific edit is encountered.
- 3. Availity displays when an Invalid Payer ID is encountered.

# **Invalid Payer/Receiver**

Batches and/or claims received with an invalid or unrecognized payer will generate the standard EBR report. The impacted claims display in the rejected claims section of the EBR.

#### Viewable/Printable Format

- Detailed error messages display. The error message field wraps within the allotted byte length 88.
- All fields containing monetary amounts (currency) will follow U.S. currency format standards.
  - a. The currency format display will include commas denoting thousands of dollars.
- b. The currency format display = two decimal places denoting cents In the next section, we describe additional proprietary reports that you might receive depending on the type of transaction and health plan.

#### THE DELAYED PAYER REPORT (DPR)

Availity generates a DPR (layout in **Figure 38** and example in **Figure 39**) for each sender based on the delayed responses received daily. If Availity does not receive delayed payer responses, we do not generate a report. Not all payers return delayed responses.

Availity delivers the DPR to the sender's ReceiveFiles folder upon receipt or according to the selected delivery schedule. The DPR format quickly transmits delayed payer responses submitted to Availity. These responses include transaction receipt acknowledgement, transaction reject messaging, warning, and informational messages, as well as adjudication responses returned by the destination payer. Payers that utilize batch processing or other non-real-time adjudication processes generate the delayed responses. You might receive the Delayed Payer Responses up to 30 days after transaction submission to Availity.

## **DPR Pipe Delimited Format**

```
Line 1 - File/Interchange level

DPR Report Creation Date & Time Availity Customer ID-Availity Batch ID File Control Number Customer ID Availity

File ID Original File Name

Line 2 - will occur for each patient loop in the file

CST Availity Batch ID Patient Account Number Payer ID Billing Provider ID Patient

Last Name, First Name From Date Total Charges Process Date Message Text NA Status Payer Claim Number Submitter

Name Billing Provider Name Payer Name Trace ID | |
```

Figure 38 - Delayed Payer Report (DPR) Layout

DPR|20101123133022000|0015515-2010112313302000|101019034|0015515|2010112313302000|PhysiciansHC\_837P.txt|||
CST|2010112313302000|CN1975-10|PHCS1|1234567893|LOCKLEAR, HEATHER|20100930|410.00|2010-11-23|A^\* This claim has been accepted for further processing^\*\NA|ACK|CLM 001|AVAILITY LLC|DOCTOR, INDIVIDUAL|PHC TEXAS|240076456 0||

Figure 39 – Delayed Payer Report (DPR)

You must correct and electronically resubmit all rejected claims for reprocessing. Please contact your vendor for technical support if needed or the payer for additional transaction information.

**Note:** Availity is currently in the process of transitioning all payer response files to these DPR specifications. In the interim, you might see some variance among payer responses.

## **DPR Human Readable Format (DPT)**

Availity will generate a DPT (layout **Figure 40** and **Table 16**; example **Figure 41**) for each sender based on the delayed responses received daily. If Availity does not receive delayed payer responses, we do not generate a report. Not all payers return delayed responses.

Availity delivers the DPT to the sender's ReceiveFiles folder upon receipt. The DPT format quickly transmits delayed payer responses submitted to Availity in a printable and readable format. These responses include transaction receipt acknowledgement, transaction reject messaging, warning, and informational messages, as well as adjudication responses returned by the destination payer. Payers that utilize batch processing or other non-real-time adjudication processes generate delayed responses. You might receive the Delayed Payer Responses up to 30 days after transaction submission to Availity.

Figure 40 - Human Readable Delayed Payer Report (DPT) Layout

| Legend      | Field                     | Note                                                                 |
|-------------|---------------------------|----------------------------------------------------------------------|
| Batch (ISA) |                           |                                                                      |
| 0           | Availity Customer ID      | Entity customer ID                                                   |
| 1           | Date Received             | Date response received: CCYY-MM-DD                                   |
| 2           | Time Received             | Time response received: HH.MM.SS.SSS                                 |
| 3           | Availity Batch ID         | File name assigned by Availity or Batch of One: INTERNAL_FILENAME    |
| 4           | File Control<br>Number    | ISA13 on submitted file                                              |
| 5           | Availity File ID          | Aries assigned - DB_INSTANCE_NUM<->DOCUMENT_SEQ Example: 1-123456789 |
| 6           | File Name                 | Original incoming file name: EXCHANGE_FILENAME                       |
| Claim       |                           |                                                                      |
| 7           | Patient Account<br>Number | 2300 CLM01                                                           |
| 8           | Total Charges             | 2300 CLM02; 9,999.99 format                                          |
| 9           | Patient Name              | 2010BA/CA NM103, NM104 Max length = 25                               |

|    |                          | If Patient Loop 2010CA is present and different from the Subscriber loop, the Patient NM103, NM104 is displayed. |
|----|--------------------------|----------------------------------------------------------------------------------------------------|
|    |                          | The last name will be included in its entirety then the remaining bytes will reflect the first name.             |
| 10 | Process Date             | Date response was processed by Availity: CCYY-MM-DD                                                              |
| 11 | From Date                | 2400 DTP03   2300 DTP03; CCYYMMDD format                                                                         |
| 12 | Status                   | ACK   REJ                                                                                                    |
| 13 | Billing Provider<br>Name | 2010BB, NM103                                                                                                    |
| 14 | Billing Provider ID      | 2010BB, NM109                                                                                                    |
| 15 | Billing Provider NPI     | NA (it is provided in the above field or is absent for nontraditional providers)                                 |
| 16 | Submitter Name           | 1000A, NM103                                                                                                    |
| 17 | Payer Name               | Availity database payer name associated with payer ID                                                            |
| 18 | Payer Claim<br>Number    | If provided in payer response, else NA                                                                           |
| 19 | Payer ID                 | 2010BB- NM109 - Professional                                                                                     |
|    |                          | 2010BC - NM109 - Institutional                                                                                   |
| 20 | Payer Seq Number         | NA – we don't created this sequence in Aries                                                                     |
| 21 | Availity Batch ID        | File name assigned by Availity or Batch of One: INTERNAL_FILENAME                                                |
| 22 | Clearinghouse<br>Trace # | 2300 REF02 from inbound submitter REF*D9   NA                                                                    |
| 23 | Claim Sequence #         | NA – we don't create a claim sequence number in Aries                                                            |
| 24 | Message Type             | A   R   W   I                                                                                                    |
| 25 | Message Code             | If provided, else NA                                                                                             |
| 26 | Message Loop             | Loop                                                                                                    |
| 27 | Message Segment          | Segment ID                                                                                                    |
| 28 | Message Element          | Element number                                                                                                   |
| 29 | Message Text             | Claim error message                                                                                              |

Table 16 – Human Readable Delayed Payer Report (DPT) Layout

| Date Received:          | 2010-11-23          | Time Received:           | 13.30.22.022     |
|-------------------------|---------------------|--------------------------|------------------|
| Availity Batch ID:      | 2010112313302000    | File Control Number:     | 101019034        |
| Availity File ID:       |                     |                          |                  |
| File Name:              |                     | rt<br>                   |                  |
| Patient Account Number: | CN1975-10           | Total Charges:           | 410.00           |
| Patient Name:           | LOCKLEAR, HEATHER   | Process Date:            | 2010-11-23       |
| From Date:              | 20100930            | Status:                  | <mark>ACK</mark> |
| Billing Provider Name:  | DOCTOR, INDIVIDUAL  | Billing Provider ID:     | 1234567893       |
| Billing Provider NPI:   | NA                  | Submitter Name:          | AVAILITY LLC     |
| Payer Name:             | PHC TEXAS           | Payer Claim Number:      | NA               |
| Payer ID:               | PHCS1               | Payer Seq Number:        | NA               |
| Availity Batch ID:      | 2010112313302000    | Trace ID:                | 240076456_0      |
| Claim Sequence #:       | NA                  |                          |                  |
| Message Type:           | A                   | Message Code:            | NA               |
| Message Loop:           | NA                  | Message Segment:         | NA               |
| Message Element:        | NA                  |                          |                  |
| Message Text:           | This claim has been | accepted for further pro | ocessing         |

Figure 41 - Human Readable Delayed Payer Report (DPT)

## **Viewable/Printable Format**

- 1. The message text field wrap within the allotted byte length 88.
- 2. All fields containing monetary amounts (currency) follow U.S. currency format standards.
  - a. The currency format displays commas denoting thousands of dollars.
  - b. The currency format displays two decimal places denoting cents (tenths and hundredth of a dollar). The system rounds to the nearest one cent.

#### ANSI ACS X12N 277 HEALTH CARE CLAIM ACKNOWLEDGEMENT (277CA)

The ASC X12 Health Care Claim Acknowledgement .277IBR (Figure 42 and Figure 43) and .277EBR (Figure 44 and Figure 45) acknowledges the validity and acceptability of claims at the pre-processing stage. Availity might pre-process claims to determine whether to introduce them to the adjudication system. This process identifies incorrectly formatted claims or missing information so the provider can correct and resubmit the claim.

Availity carries out pre-processing but pre-processing can be conducted by additional entities along the way to the final destination. Therefore, it is possible to receive more than one 277CA for each claim submitted. The level of editing varies from system to system.

Availity does not forward claims that fail the pre-adjudication editing process. Availity forwards claims that pass the pre-adjudication editing process.

277CAs received from the payer might be followed by additional notifications pertaining to the status of the claim. These subsequent notifications are available via the Electronic Batch Report and the Delayed Payer Report.

**Note**: Submitters who have not elected to receive the 277CA can receive the equivalent proprietary Availity report.

```
ISA*00*
                 *00*
                               *01*030240928
                                                   *ZZ*AV09311993
                                                                      *110517*1305*^*00501*000356253
*0*T*:~
GS*HN*030240928*AV01101957*20110517*1305*356254*X*005010X214~
ST*277*1001*005010X214~
BHT*0085*08*356255*20110517*130522*TH~
HL*1**20*1~
NM1*AY*2*AVAILITY LLC****46*030240928~
TRN*1*20110517130522167~
DTP*050*D8*20110517~
DTP*009*D8*20110517~
HL*2*1*21*1~
NM1*41*2*AVAILITY LLC****46*030240928~
TRN*2*239097104~
STC*A1:20*20110517*WQ*259.5~
QTY*90*1~
AMT*YU*259.5~
HL*3*2*19*1~
NM1*85*2*PROVIDER****XX*1234567890~
TRN*1*0~
QTY*QA*1~
AMT*YU*259.5~
HL*4*3*PT~
NM1*QC*1*LASTNAME*FIRSTNAME****MI*K11111~
TRN*2*TEST00013537401~
STC*A1:20*20110517*WQ*259.5~
REF*D9*239097104 16~
DTP*472*RD8*20100831-20100831~
SE*25*1001~
GE*1*356254~
IEA*1*000356253~
```

Figure 42 – 277 Positive Immediate Batch Response (IBR)

```
ISA*00*
                 *00*
                                                                      *110524*1645*^*00501*000448848
                               *01*030240928
                                                   *ZZ*AV09311993
*()*T*:~
GS*HN*030240928*AV01101957*20110524*1645*448849*X*005010X214~
ST*277*1001*005010X214~
BHT*0085*08*448850*20110524*164536*TH~
HL*1**20*1~
NM1*AY*2*AVAILITY LLC****46*030240928~
TRN*1*2011052416453672~
DTP*050*D8*20110524~
DTP*009*D8*20110524~
HL*2*1*21*1~
NM1*41*2*AVAILITY LLC****46*030240928~
TRN*2*239745576~
STC*A1:20*20110524*WQ*75~
QTY*AA*1~
AMT*YY*75~
HL*3*2*19*1~
NM1*85*2*PROVIDER****XX*1154374825~
TRN*1*0~
REF*TJ*561853990~
QTY*QC*1~
AMT*YY*75~
HL*4*3*PT~
NM1*QC*1*LASTNAME*FIRSTNAME****MI*W1234567890~
TRN*2*110549~
STC*A3:448*20110524*U*75********TRANSACTION SET HEADER IS INVALID. INVALID DATA 005010X222~
REF*D9*239745576 0~
DTP*472*RD8*20101001-20101001~
SE*26*1001~
GE*1*448849~
IEA*1*000448848~
```

Figure 43 – 277 Negative Immediate Batch Response (IBR)

```
*00*
                                                                      *110517*1345*^*00501*000356276
ISA*00*
                               *01*030240928
                                                   *ZZ*AV09311993
*()*T*:~
GS*HN*030240928*AV01101957*20110517*1345*356277*X*005010X214~
ST*277*1001*005010X214~
BHT*0085*08*356278*20110517*134514*TH~
HL*1**20*1~
NM1*PR*2*CORRECTCARE****PI*CCIH~
TRN*1*20110517134514367~
DTP*050*D8*20110517~
DTP*009*D8*20110517~
HL*2*1*21*1~
NM1*41*2*AVAILITY LLC****46*030240928~
TRN*2*239097104~
STC*A1:20*20110517*WQ*259.5~
QTY*90*1~
AMT*YU*259.5~
HL*3*2*19*1~
NM1*85*2*PROVIDER****XX*1234567890~
TRN*1*0~
QTY*QA*1~
AMT*YU*259.5~
HL*4*3*PT~
NM1*QC*1*LASTNAME*FIRSTNAME****MI*K11111~
TRN*2*TEST00013537401~
STC*A1:20*20110517*WQ*259.5~
REF*D9*239097104 16~
DTP*472*RD8*20100831-20100831~
SE*25*1001~
GE*1*356277~
IEA*1*000356276~
```

Figure 44 – 277 Positive Electronic Batch Report (EBR)

```
*01*030240928
                                                   *ZZ*AV09311993
                                                                       *110526*1500*^*00501*000465756
ISA*00*
*0*T*:~
GS*HN*030240928*AV01101957*20110526*1500*465757*X*005010X214~
ST*277*1001*005010X214~
BHT*0085*08*465758*20110526*150014*TH~
HL*1**20*1~
NM1*PR*2*ADVOCATE HEALTH PARTNERS****PI*65093~
TRN*1*20110526150014602~
DTP*050*D8*20110526~
DTP*009*D8*20110526~
HL*2*1*21*1~
NM1*41*2*AVAILITY LLC****46*UB924010THIN~
TRN*2*85371405~
STC*A1:20*20110526*WQ*11591.49~
QTY*AA*1~
AMT*YY*11591.49~
HL*3*2*19*1~
NM1*85*2*PROVIDER****XX*1234567890~
TRN*1*0~
REF*TJ*363695814~
QTY*QC*1~
AMT*YY*11591.49~
HL*4*3*PT~
NM1*QC*1*LASTNAME*FIRSTNAME****MI*123456-000~
TRN*2*008990~
STC*A3:448*20110526*U*11591.49********MISSING OR INVALID DATA PREVENTS CARRIER FROM PROCESSING THIS
CLAIM~
REF*D9*85371405~
REF*BLT*214~
DTP*472*RD8*20100801-20100824~
SE*27*1001~
GE*1*465757~
IEA*1*000465756~
```

Figure 45 – 277 Negative Electronic Batch Report (EBR)

# **The Proprietary Payer Report**

**Please Note:** Some payers/receivers return a proprietary payer report. These reports are direct pass through; we not do map or edit them. The report file has an .RPT extension.

The Payers/Receivers that are currently sending the .RPT reports include:

| Payer Name                | Payer ID |
|---------------------------|----------|
| MEDICARE 'DMERC' REGION B | 17003    |
| MEDICARE 'DMERC' REGION C | 18003    |
| MEDICARE 'DMERC' REGION D | 19003    |
| UCARE                     | 52629    |

#### **ELECTRONIC REMITTANCE ADVICE (ERA OR 835)**

You can receive claim payment information in an 835 electronic remittance advice (ERA) format from various payers as indicated on the <u>Availity Health Plan Partners List</u>. The ERA files support all claims, whether submitted electronically or via paper. For your convenience, Availity delivers the ERAs to your organization's Availity ReceiveFiles folder, where claim file acknowledgments and claim electronic batch reports are delivered. Some Practice Management Systems (PMS) allow you to import the information, providing seamless data exchange. We encourage you to contact your vendor for details. Each provider must complete the 835 enrollment-registration process before you can receive 835s in your ReceiveFiles folder. Links to these payer services are available on the Availity website.

### THE ELECTRONIC HEALTH CARE SERVICES REVIEW (278) BATCH REPORT

In addition to the 278 ANSI ASC X12N response transactions, Availity also produces the Electronic Health Care Services Review viewable/printable summary batch report. To access this report, click **Claims & Payments** | **Send and Receive EDI Files**. Select the appropriate organization if you are associated to more than one organization. Then click **ReceiveFiles**. The report displays in the list with a .278ebr extension.

When selected, the printable report displays in an active window. This screen displays a viewable/printable summary batch report when errors are received as the response to the 278 request batch transaction, in addition to the 278 ANSI responses as shown in **Table 17**. The HIPAA segment-element information displays for each element.

|                             |                                                                                                    | c Health Care Services Review (278) B |                                                                                      |
|-----------------------------|----------------------------------------------------------------------------------------------------|---------------------------------------|--------------------------------------------------------------------------------------|
| Date Received:              |                                                                                                    | Time Received:                        |                                                                                      |
| Availity Batch ID:          |                                                                                                    | File Control Number:                  |                                                                                      |
| Payer:                      | 2010A – NM103<br>(NM1_0200)                                                                                                  | Type of Request:                      | 2000F – UM01<br>(UM_1690)                                                            |
| <b>Patient Tracking Nur</b> |                                                                                                    |                                       | ,                                                                                    |
| Patient Name:               | Sub: 2010CA –<br>NM103, NM104,<br>NM105, NM107<br>(NM1_0820)<br>Dep: 2010DA –<br>NM103, NM104,<br>NM105, NM107<br>(NM1_1190) | Patient Date of Birth:                | Sub: 2010CA -<br>DMG02 (DMG_0960)<br>Dep: 2010DA -<br>DMG02 (DMG_1320)               |
| Member ID:                  | Sub: 2010CA -<br>NM109<br>(NM1_0820)<br>Dep: 2010DA -<br>NM109<br>(NM1_1190)                                                 | Patient Gender:                       | Sub: 2010CA -<br>DMG03 (DMG_0960)<br>Dep: 2010DA -<br>DMG03 (DMG_1320)               |
| Subscriber Name:            | 2010CA - NM103,<br>NM104, NM105,<br>NM107<br>(NM1_0820)                                                                      | Supplemental ID:                      | <b>Sub:</b> 2010CA – REF02<br>(REF_0830)<br><b>Dep:</b> 2010DA – REF02<br>(REF_1200) |
| Error Message:              |                                                                                                    |                                       |                                                                                      |
| Error Code                  |                                                                                                    |                                       |                                                                                      |
| Loop:                       |                                                                                                    |                                       |                                                                                      |

Table 17 – 278 Batch Report Layout, with Errors, with HIPAA Segment Information

When the 278 request transaction has passed all HIPAA validation it is sent to the payer. The payer responds with the 278 Health Care Services Review response transactions. This transaction is reporting in the layout shown below in **Table 18**.

|                          | Availity Electronic                     | c Health Care Services Review (278) Batch Report        |                            |  |
|--------------------------|-----------------------------------------|---------------------------------------------------------|----------------------------|--|
| Date Received:           |                                         | Time Received:                                          |                            |  |
| Availity Batch ID:       |                                         | File Control Number:                                    |                            |  |
| HCSR(s) Received:        |                                         | HCSR(s) Accepted:                                       |                            |  |
|                          |                                         | Message                                                 |                            |  |
| Deven                    | 2040A NIM402                            | 2000E – MSG01 (MSG_1510)                                | 20005 1111404              |  |
| Payer:                   | 2010A – NM103<br>(NM1_0200)             | Type of Request:                                        | 2000F – UM01<br>(UM_1690)  |  |
| Payer:                   | 2010A – NM103                           | Type of Request:                                        | 2000F – UM01               |  |
| rayer.                   | (NM1_0200)                              | Type of Request.                                        | (UM_1690)                  |  |
| Patient Tracking Number: |                                         |                                                         |                            |  |
| Patient Name:            | <b>Sub</b> : 2010CA –                   | Patient Date of Birth:                                  | <b>Sub</b> : 2010CA –      |  |
| Patient Name:            | NM103, NM104,                           | Patient Date of Birth:                                  | DMG02 (DMG_0960)           |  |
|                          |                                         |                                                         |                            |  |
|                          | NM105, NM107                            |                                                         | <b>Dep</b> : 2010DA –      |  |
|                          | (NM1_0820)                              |                                                         | DMG02 (DMG_1320)           |  |
|                          | <b>Dep</b> : 2010DA –                   |                                                         |                            |  |
|                          | NM103, NM104,                           |                                                         |                            |  |
|                          | NM105, NM107                            |                                                         |                            |  |
|                          | (NM1_1190)                              |                                                         |                            |  |
| Member ID:               | <b>Sub</b> : 2010CA –                   | Patient Gender:                                         | <b>Sub</b> : 2010CA –      |  |
|                          | NM109                                   |                                                         | DMG03 (DMG_0960)           |  |
|                          | (NM1_0820)                              |                                                         | <b>Dep</b> : 2010DA –      |  |
|                          | <b>Dep</b> : 2010DA –                   |                                                         | DMG03 (DMG_1320)           |  |
|                          | NM109                                   |                                                         | , ,                        |  |
|                          | (NM1_1190)                              |                                                         |                            |  |
| Subscriber Name:         | 2010CA -                                | Supplemental ID:                                        | <b>Sub:</b> 2010CA – REF02 |  |
|                          | NM103, NM104,                           | - предоставления по по по по по по по по по по по по по | (REF_0830)                 |  |
|                          | NM105, NM107                            |                                                         | <b>Dep:</b> 2010DA – REF02 |  |
|                          | (NM1_0820)                              |                                                         | (REF_1200)                 |  |
| Certification #:         | 2000F – HCR02                           | Status:                                                 | 2000F – HCR01              |  |
| Octumoution #.           | (HCR_1700)                              | otatus.                                                 | (HCR_1700)                 |  |
| Type of Service #1:      | 2000F – UM03 (UN                        | / 1690) – 1 <sup>st</sup> loop                          | (11011=1100)               |  |
| Type of Service #2:      | 2000F – UM03 (UN                        |                                                         |                            |  |
| Type of Service #3:      | 2000F – UM03 (UN                        |                                                         |                            |  |
| Type of Service #4:      | 2000F – UM03 (UN                        |                                                         |                            |  |
| Admission Date:          | 2000F - DTP03                           | Service Date:                                           | 2000F - DTP03              |  |
| Admission Date.          |                                         | Service Date.                                           |                            |  |
| Effective Deter          | (DTP_1730)                              |                                                         | (DTP_1720)                 |  |
| Effective Date:          | 2000F – DTP03                           |                                                         |                            |  |
| F 3.4.5.5.4              | (DTP_1780)                              | O. C. C. C. C. C. C. C. C. C. C. C. C. C.               | 00005 57500                |  |
| Expiration Date:         | 2000F – DTP03                           | Certification Date:                                     | 2000F – DTP03              |  |
|                          | (DTP_1770)                              |                                                         | (DTP_1760)                 |  |
| Referred by Provider     |                                         |                                                         |                            |  |
| Name:                    | •                                       | M104, NM105, NM107 (NM1_0480)                           |                            |  |
| Tax ID:                  | 2010B – NM109 (N                        |                                                         |                            |  |
| Payer                    | 2010B - REF02 (RI                       | EF_0490)                                                |                            |  |
| Assigned ID:             |                                         |                                                         |                            |  |
| Deferred to              | (This last an arranged on to 40 times ) |                                                         |                            |  |
| Referred to              | (This loop can repeat up to 10 times.)  |                                                         |                            |  |
| Provider/Facility        | 00405 101111                            | 1404 NR405 NR405 (222)                                  |                            |  |
| Name:                    |                                         | M104, NM105, NM107 (NM1_1520)                           |                            |  |
| Tax ID:                  | 2010E - NM109 (N                        | _ /                                                     |                            |  |
| Payer                    | 2010E - REF02 (RI                       | EF_1530)                                                |                            |  |
| Assigned ID:             |                                         |                                                         |                            |  |
| Lab & Clinical           | 2000F - MSG01 (N                        | /ISG_1910)                                              |                            |  |
| Information:             | 1                                       |                                                         |                            |  |

Table 18 – 278 Batch Report Layout, no Errors, with HIPAA Segment Information

### **APPENDICES**

| 1. | LISTING OF FIGURES                                                 |    |
|----|--------------------------------------------------------------------|----|
|    | Figure 1 – Availity Login Page                                     | 13 |
|    | Figure 2 – Accessing Send and Receive EDI Files                    | 14 |
|    | Figure 3 – Accessing Send and Receive EDI Files                    |    |
|    | Figure 4 – Directory List                                          |    |
|    | Figure 5 – SendFiles Folder                                        | 15 |
|    | Figure 6 – File Selection Dialog Box for Browsing to Files         | 16 |
|    | Figure 7 – Upload File Page                                        | 17 |
|    | Figure 8 – Successful Upload                                       |    |
|    | Figure 9 – Unsuccessful (Invalid) Upload                           |    |
|    | Figure 10 – Directory List                                         | 19 |
|    | Figure 11 – Opening Response Files                                 |    |
|    | Figure 12 – Pre-assigning a Viewer Program                         |    |
|    | Figure 13 – Downloading Acknowledgement Files                      |    |
|    | Figure 14 – Save As Dialog Box                                     |    |
|    | Figure 15- Create FTP account                                      |    |
|    | Figure 16 - Change FTP password                                    |    |
|    | Figure 17 – Site Manager SFTP Configuration                        |    |
|    | Figure 18 – Log In Screen                                          |    |
|    | Figure 19 – Send and Receive Files: Directory List                 |    |
|    | Figure 20 – EDI Reporting Preferences (Claims Tab)                 |    |
|    | Figure 21 – EDI Reporting Preferences (Claim Payment / Advice Tab) |    |
|    | Figure 22 – EDI Reporting Preferences (Non-Claim Transactions Tab) |    |
|    | Figure 23 – EDI Reporting Preferences (Mail Box Options Tab)       |    |
|    | Figure 24 – Proprietary ACK Record Layout                          |    |
|    | Figure 25 – Interchange Acknowledgement (TA1)                      |    |
|    | Figure 26 – Human Readable Interchange Acknowledgement (TAT)       |    |
|    | Figure 27 – 999 File Rejected                                      |    |
|    | Figure 28 – 999 File Accepted                                      |    |
|    | Figure 29 – Immediate Batch Response (IBR) Layout                  |    |
|    | Figure 30 – Immediate Batch Response (IBR)                         |    |
|    | Figure 31 – Human Readable Immediate Batch Response (IBT) Layout   |    |
|    | Figure 32 – Human Readable Immediate Batch Response (IBT)          |    |
|    | Figure 33 – Electronic Batch Report (EBR) Layout                   |    |
|    | Figure 34 – Electronic Batch Report (EBR)                          |    |
|    | Figure 35 – Electronic Batch Report (EBR)                          |    |
|    | Figure 36 – Human Readable Electronic Batch Report (EBT) Layout    |    |
|    | Figure 37 – Human Readable Electronic Batch Report (EBT)           |    |
|    | Figure 38 – Delayed Payer Report (DPR) Layout                      |    |
|    | Figure 39 – Delayed Payer Report (DPR)                             |    |
|    | Figure 40 – Human Readable Delayed Payer Report (DPT) Layout       |    |
|    | Figure 41 – Human Readable Delayed Payer Report (DPT)              |    |
|    | Figure 42 – 277 Positive Immediate Batch Response (IBR)            |    |
|    | Figure 43 – 277 Negative Immediate Batch Response (IBR)            |    |
|    | Figure 44 – 277 Positive Electronic Batch Report (EBR)             |    |
|    | Figure 45 – 277 Negative Electronic Batch Report (EBR)             | 72 |

### 2. LISTING OF TABLES

| Table 1 – Supported Transaction Formats                                         | 8  |
|---------------------------------------------------------------------------------|----|
| Table 3 – Separators and Terminators                                            | 38 |
| Table 4 – Interchange Control Header (ISA)                                      | 40 |
| Table 5 – Interchange Control Trailer (IEA)                                     |    |
| Table 6 – Functional Group Header (GS)                                          |    |
| Table 7 – Functional Group Trailer (GE)                                         |    |
| Table 8 – 1000A/1000B Submitter/Receiver Name                                   |    |
| Table 9 – CORE Phase II Field Level Requirements                                | 44 |
| Table 10 – CORE Phase II services supported by Availity                         |    |
| Table 11 – Type of Transaction or Report by Validation                          | 49 |
| Table 12 – Acknowledgement, Reports and Response Transactions                   | 50 |
| Table 13 – Transaction Acknowledgement Segment                                  | 51 |
| Table 14 – 999 Implementation Acknowledgement                                   | 52 |
| Table 15 – Human Readable Immediate Batch Response (IBT) Layout                 |    |
| Table 16 – Human Readable Electronic Batch Report (EBT) Layout                  |    |
| Table 17 – Human Readable Delayed Payer Report (DPT) Layout                     | 67 |
| Table 18 – 278 Batch Report Layout, with Errors, with HIPAA Segment Information |    |
| Table 19 – 278 Batch Report Layout, no Errors, with HIPAA Segment Information   | 75 |